# **X670E AORUS XTREME**

ユーザーズマニュアル

改版 1102

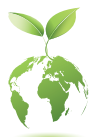

GIGABYTEは、地球市民としての責任を果たすため、紙の使用量を削減します。 また、地球温暖化の影響を軽減するために、本製品の梱包材料はリサイクル および再使用可能です。GIGABYTEは、環境を保護するためにお客様と協力い たします。 製品の詳細については、GIGABYTE の Web サイトにアクセスしてください。

# **著作権**

© 2024 GIGA-BYTE TECHNOLOGY CO., LTD.版権所有。 本マニュアルに記載された商標は、それぞれの所有者に対して法的に登録され たものです。

# **免責条項**

このマニュアルの情報は著作権法で保護されており、GIGABYTE に帰属します。 このマニュアルの仕様と内容は、GIGABYTEにより事前の通知なしに変更される ことがあります。本マニュアルのいかなる部分も、GIGABYTEの書面による事前の 承諾を受けることなしには、いかなる手段によっても複製、コピー、翻訳、送信ま たは出版することは禁じられています。

- 詳細な製品情報については、ユーザーズマニュアルをよくお読みください。
- 製品を素早くセットアップできるように、GIGABYTE ウェブサイトにあるク イック・インストール・ガイドをご参照ください。 https://download.gigabyte.com/FileList/Manual/mb\_manual\_quick-guide\_am5.pdf?m=sw

製品関連の情報は、以下の Web サイトを確認してください: https://www.gigabyte.com/jp

# **マザーボードリビジョンの確認**

マザーボードのリビジョン番号は「REV:X.X.」のように表示されます。例えば、 「RFV: 1.0」はマザーボードのリビジョンが1.0であることを意味します。マザー ボードBIOS、ドライバを更新する前に、または技術情報をお探しの際は、マザーボ ードのリビジョンをチェックしてください。

例:

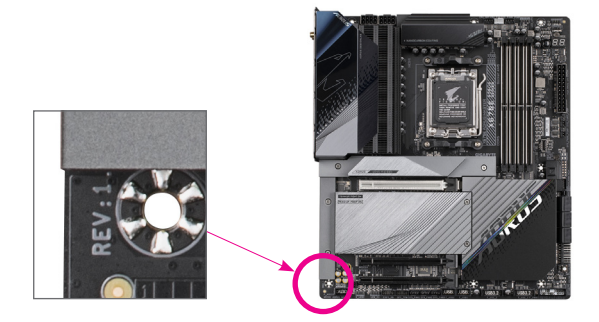

目次

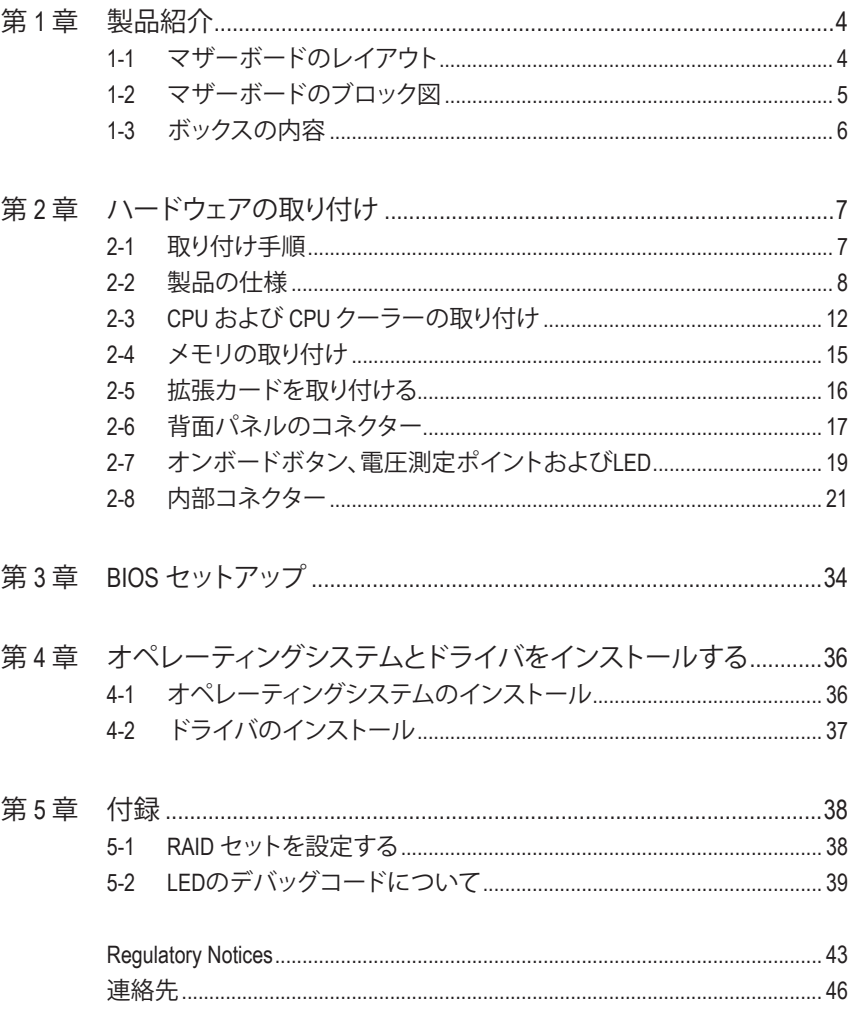

# <span id="page-3-0"></span>**第 1 章 製品紹介**

# **1-1 マザーボードのレイアウト**

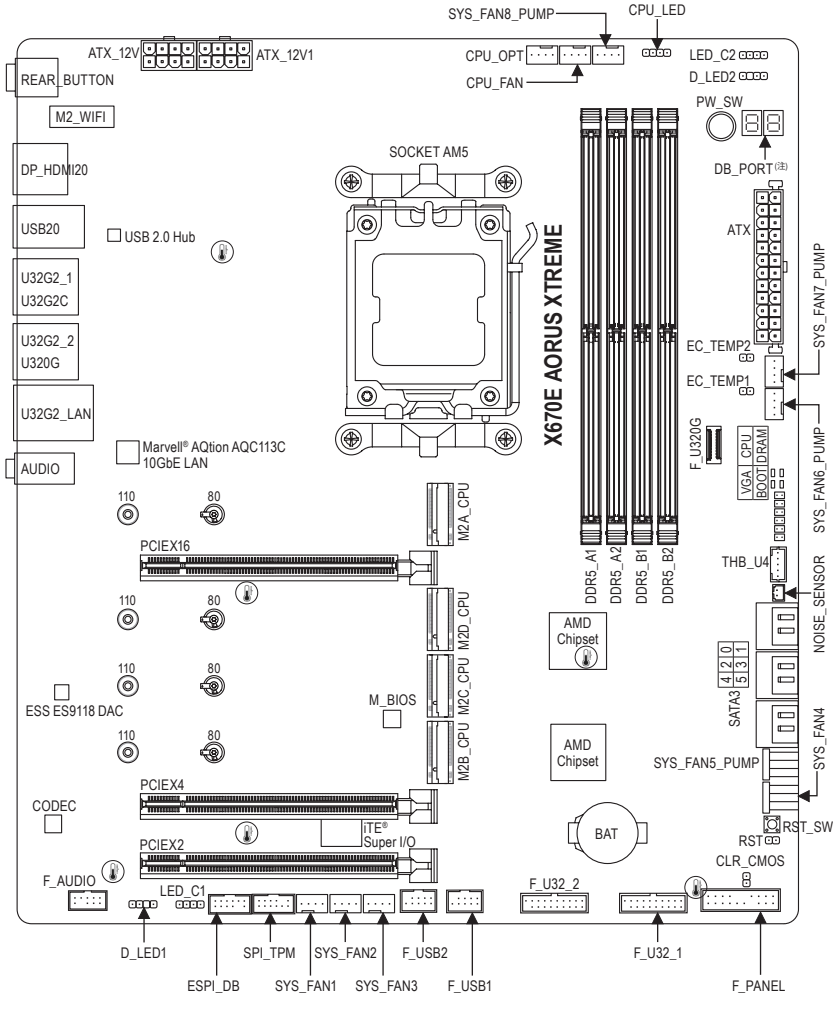

温度センサー

# <span id="page-4-0"></span>**1-2 マザーボードのブロック図**

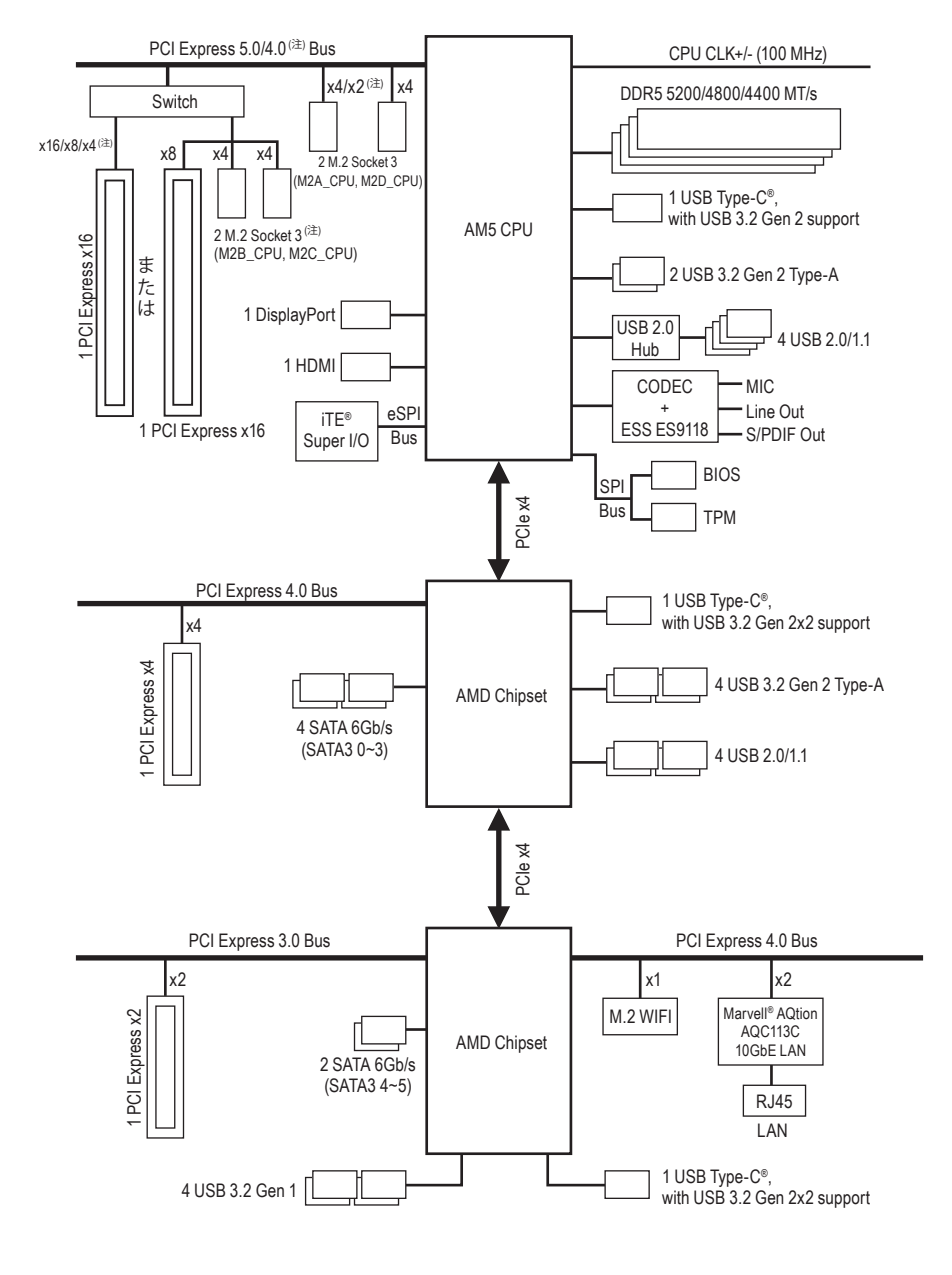

# <span id="page-5-0"></span>**1-3 ボックスの内容**

- 5 X670E AORUS XTREME マザーボード
- 5 ユーザーズマニュアル
- ☑ ドライバー用AORUS USBフラッシュドライブ (x1)
- 5 アンテナ (x2)
- 5 SATAケーブル (x4)
- 5 ノイズ検出ケーブル (x1)
- $\boxtimes$  ESSential USB DAC (x1)
- □ 温度計用ケーブル (x2)
- 5 G コネクター (x1)
- **☑ 結束バンド (x2)**
- **☑ M.2 ネジ / M.2 ネジ用スペーサー**

\* 上記、ボックスの内容は参照用となります。実際の同梱物はお求めいただいた製品パッケージによ り異なる場合があります。また、ボックスの内容については、予告なしに変更する場合があります。

# <span id="page-6-0"></span>**第 2 章 ハードウェアの取り付け**

# **2-1 取り付け手順**

マザーボードには、静電気放電(ESD)の結果、損傷する可能性のある精巧な電子回路 やコンポーネントが数多く含まれています。取り付ける前に、ユーザーズマニュアルを よくお読みになり、以下の手順に従ってください。

- **•** 取り付け前に、PCケースがマザーボードに適していることを確認してください。
- **•** 取り付ける前に、マザーボードの S/N (シリアル番号) ステッカーまたはディーラ ーが提供する保証ステッカーを取り外したり、はがしたりしないでください。こ れらのステッカーは保証の確認に必要です。
- **•** マザーボードまたはその他のハードウェアコンポーネントを取り付けたり取り 外したりする前に、常にコンセントからコードを抜いて電源を切ってください。
- **•** ハードウェアコンポーネントをマザーボードの内部コネクターに接続していると き、しっかりと安全に接続されていることを確認してください。
- **•** マザーボードを扱う際には、金属リード線やコネクターには触れないでください。
- **•** マザーボード、CPU またはメモリなどの電子コンポーネントを扱うとき、静電気 放電 (ESD) リストストラップを着用することをお勧めします。ESD リストストラッ プをお持ちでない場合、手を乾いた状態に保ち、まず金属に触れて静電気を取 り除いてください。
- **•** マザーボードを取り付ける前に、ハードウェアコンポーネントを静電防止パッド の上に置くか、静電遮断コンテナの中に入れてください。
- **•** マザーボードから電源装置のケーブルを接続するまたは抜く前に、電源装置がオ フになっていることを確認してください。
- **•** パワーをオンにする前に、電源装置の電圧が地域の電源基準に従っていること を確認してください。
- **•** 製品を使用する前に、ハードウェアコンポーネントのすべてのケーブルと電源コ ネクターが接続されていることを確認してください。
- **•** マザーボードの損傷を防ぐために、ネジがマザーボードの回路やそのコンポーネ ントに触れないようにしてください。
- **•** マザーボードの上またはコンピュータのケース内部に、ネジや金属コンポーネン トが残っていないことを確認してください。
- **•** コンピュータシステムは、平らでない面の上に置かないでください。
- **•** コンピュータシステムを高温または湿った環境に設置しないでください。
- **•** 取り付け中にコンピュータのパワーをオンにすると、システムコンポーネントが 損傷するだけでなく、ケガにつながる恐れがあります。
- **•** 取り付けの手順について不明確な場合や、製品の使用に関して疑問がある場合 は、正規のコンピュータ技術者にお問い合わせください。
- **•** アダプタ、延長電源ケーブルまたはテーブルタップを使用する場合は、その取り 付けおよび接続手順を必ずお問い合わせください。

# <span id="page-7-0"></span>**2-2 製品の仕様**

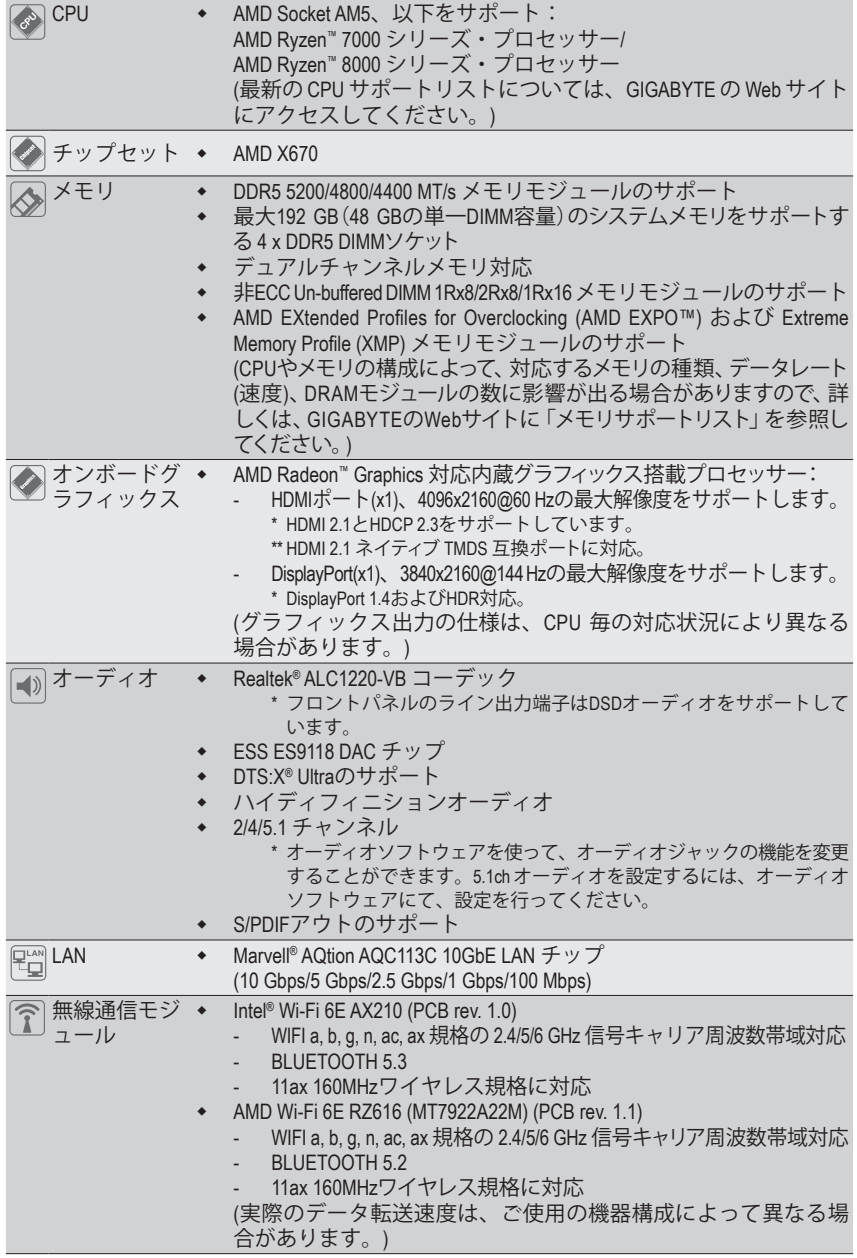

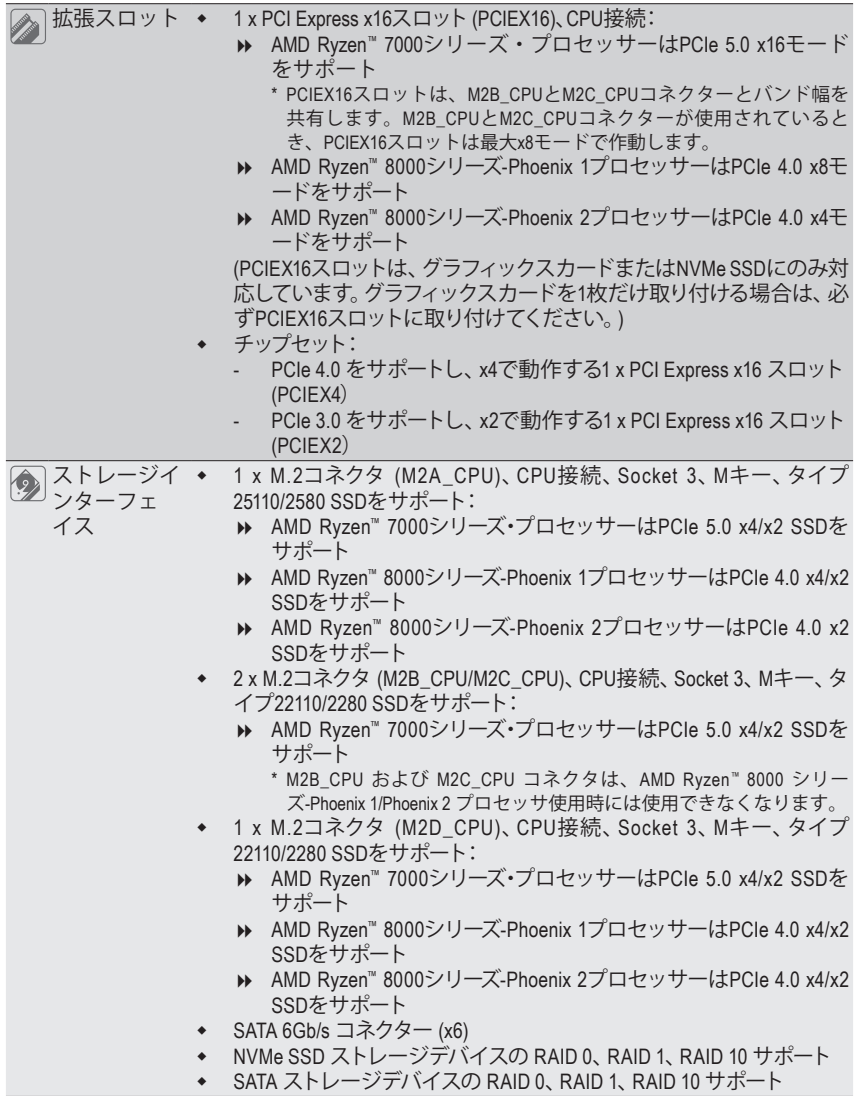

◆ SATA ストレージデバイスの RAID 0、RAID 1、RAID 10 サポート

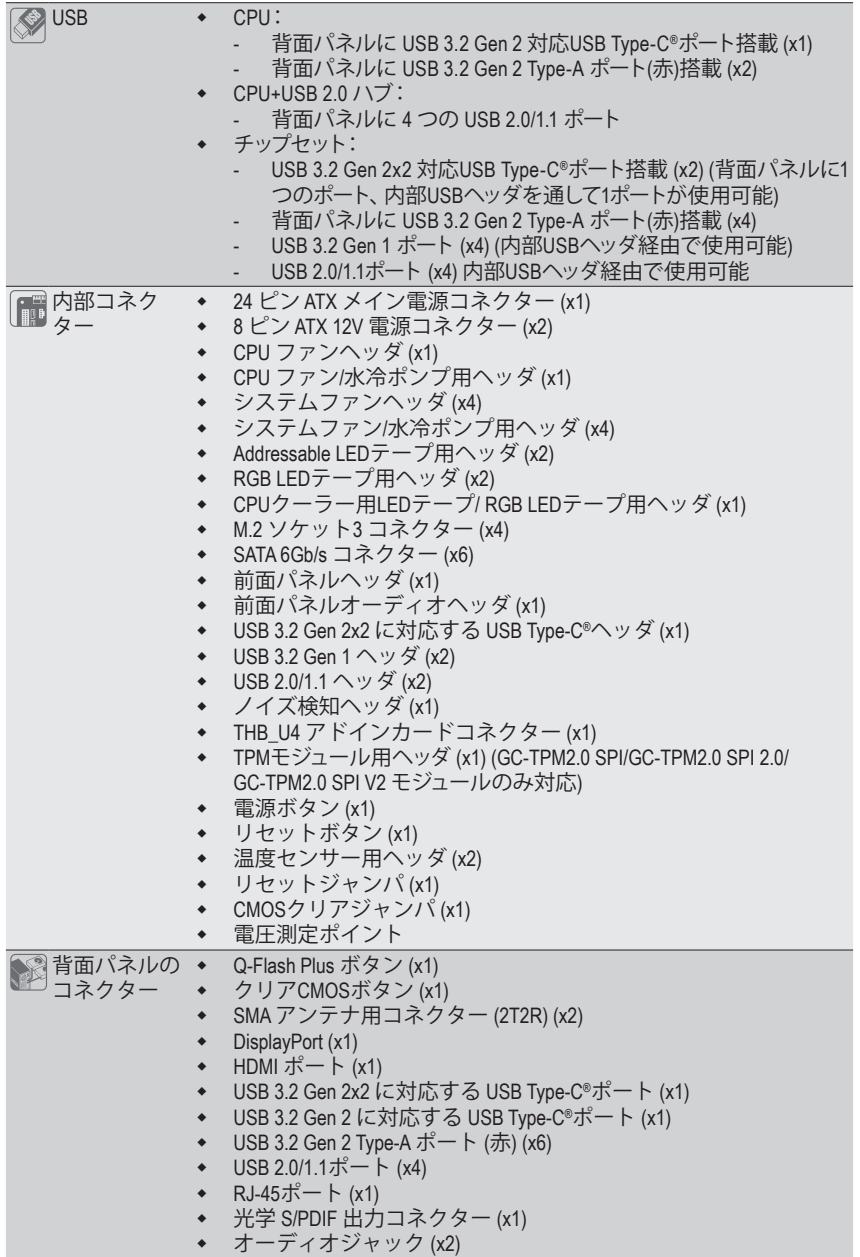

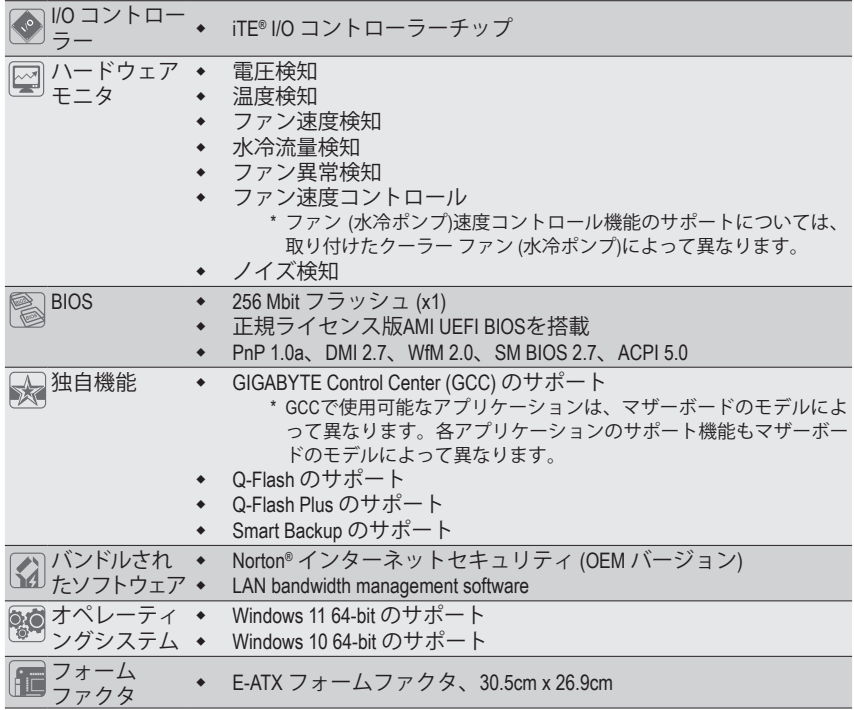

\* GIGABYTE は、予告なしに製品仕様と製品関連の情報を変更する場合があります。

& アプリの最新バージョンをダウンロードするには、GIGABYTEのWebサイトの**サポート\ユー ティリティ**ページにアクセスしてください。 https://www.gigabyte.com/jp/Support/Utility/Motherboard?m=ut

# <span id="page-11-0"></span>**2-3 CPU および CPU クーラーの取り付け**

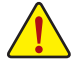

CPU を取り付ける前に次のガイドラインをお読みください:

- マザーボードが CPU をサポートしていることを確認してください。
	- (最新の CPU サポートリストについては、GIGABYTE の Web サイトにアクセスしてく ださい。)
	- ハードウェアが損傷する原因となるため、CPUを取り付ける前に必ずコンピュータの パワーをオフにし、コンセントから電源コードを抜いてください。
	- CPUのピン1を探します。CPUは間違った方向には差し込むことができません。(また は、CPU の両側のノッチと CPU ソケットのアライメントキーを確認します。)
	- CPU の表面に熱伝導グリスを均等に薄く塗ります。
	- CPUクーラーを取り付けずに、コンピュータのパワーをオンにしないでください。CPU が損傷する原因となります。
	- CPU の仕様に従って、CPU のホスト周波数を設定してください。ハードウェアの仕 様を超えたシステムバスの周波数設定は周辺機器の標準要件を満たしていないた め、お勧めできません。標準仕様を超えて周波数を設定したい場合は、CPU、グラフ ィックスカード、メモリ、ハードドライブなどのハードウェア仕様に従ってください。

# **A. CPUの向きに注意**

マザーボード CPU ソケットのアライメントキーおよび CPU のノッチを確認します。

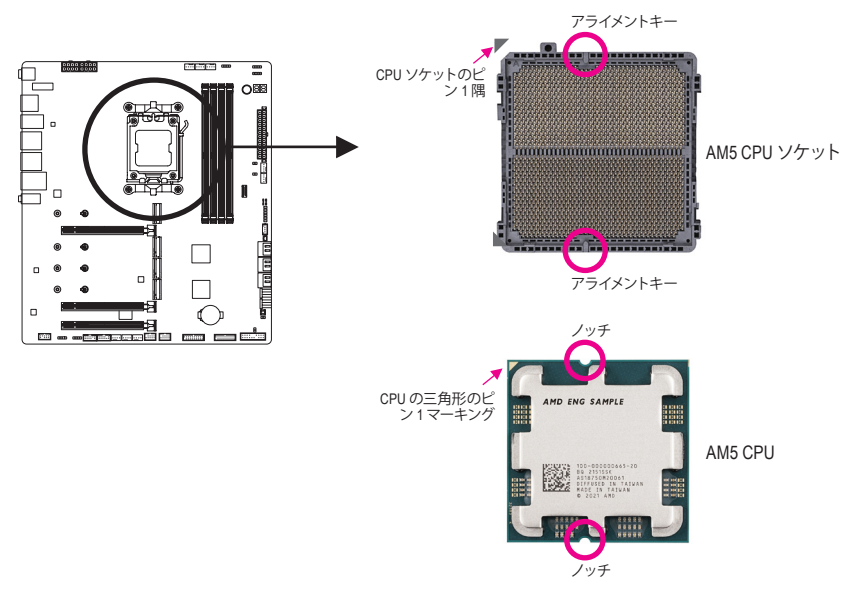

**CPUを取り付ける前にCPUソケットカバーを取り外さないで下さい。CPU を挿入してロー ドプレートを閉じると、自動的にロードプレートから外れます。**

& ハードウェア取り付けに関する詳細については、GIGABYTE の Web サイトにアクセスして ください。 https://www.gigabyte.com/WebPage/210/quick-guide.html?m=sw

# **B. CPU を取り付ける**

以下のステップに従って、CPU をマザーボード の CPU ソケットに正しく取り付けてください。

# $\bullet$

jCPU ソケットレバーハンドルをそ っと押しながら、指でソケットから 外します。 2CPU ソケットロックレバーを完全に 持ち上げます。 l金属製のロードプレートに付いてい るプラスチック製の保護カバーを指 で持ち、金属製のロードプレートを 持ち上げます。

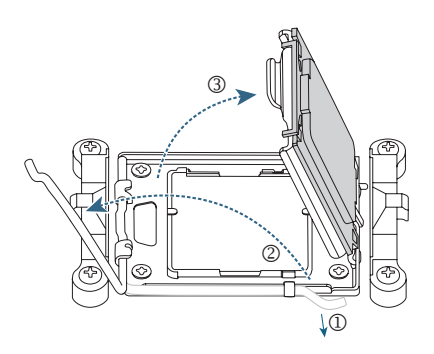

# $\boldsymbol{Q}$

CPUの端を指で持ってください。CPU ピン 1 のマーキング(三角形)をCPU ソケットのピン 1 隅に合わせ (また は、CPUノッチをソケットアライメント キーに合わせ)、CPUを所定の位置に そっと差し込みます。

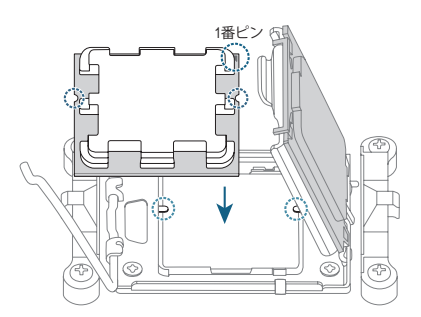

# $\mathbf{\Omega}$

CPU が正しく取り付けられているこ とを確認してから、ロードプレートを 閉じます。ソケットロックレバーを固 定用タブで固定します。プラスチック 製の保護カバーが自動的に外れるの で、取り外してください。 \*CPUが装着されていないときは、CPU ソケットを保護するために、必ずプラ スチック製の保護カバーを取り付け てください。

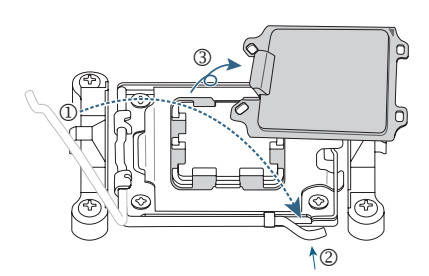

**CPUが正しく装着されていない状態で、無理にCPUソケットロックレバーを押し込まない でください。CPU と CPU ソケットが破損する可能性があります。**

# **C. CPU クーラーを取り付ける**

必ずCPUを取り付けた後に、CPUクーラーを取り付けてください。(実際の取り付けプロセスは、 使用するCPUクーラーによって異なることがあります。CPUクーラーについては、ユーザーズマ ニュアルを参照してください。)

取り付けたCPUの表面に熱伝導グリス を均等に薄く塗ります。

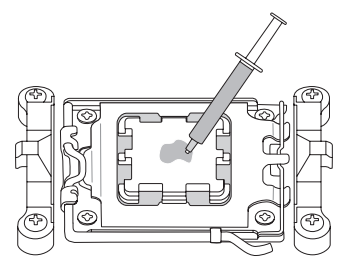

# $\boldsymbol{\Omega}$

 $\mathbf 0$ 

### Type A:

CPU クーラーのクリップを保持フレ ームの一方の側の取り付けラグに引 っ掛けます。反対側で、CPU クーラー のクリップを真っ直ぐ押し下げて保持 フレームの取り付けラグに引っ掛け ます。左側から右側にカムハンドル を回して所定の位置にロックします。

### Type B:

まず、CPU リテンションフレームから 4本のネジを外し、CPUリテンション フレームを取り外します。 CPUクーラーの4つのショルダースクリ ューをバックプレートのスペーサーに 合わせます。右図のように1-2-3-4(x)の パターンで各ショルダースクリューを 締め付けます。

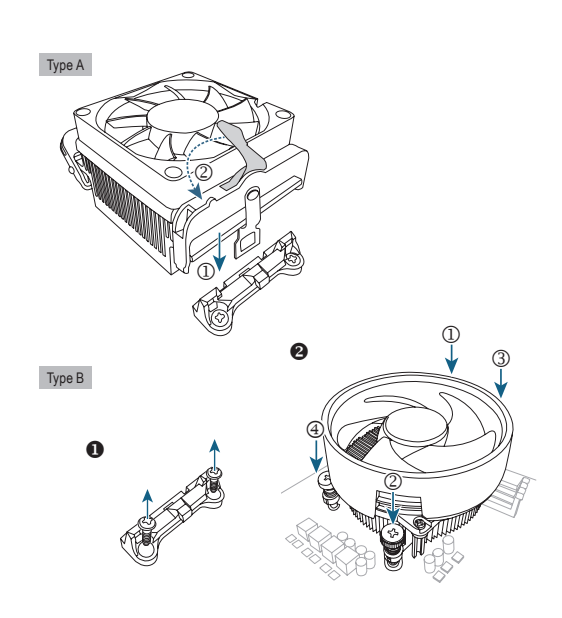

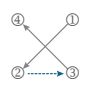

\* Type BのCPUクーラーを使用する場合、各 ネジを一度に締め付けることはお勧めしま せん。1-2-3-4の順序で、時計回りに1回転ず つネジを締めていきます。全てのネジを締め るまで、1-2-3-4の手順を繰り返して下さい。

# w

最後に、CPUクーラーの電源コネクタ ーをマザーボードのCPUファンヘッダ (CPU\_FAN) に取り付けてください。

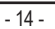

CPU\_FAN

# <span id="page-14-0"></span>**2-4 メモリの取り付け**

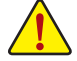

メモリを取り付ける前に次のガイドラインをお読みください:

- マザーボードがメモリをサポートしていることを確認してください。同じ容量、ブラ ンド、速度、およびチップのメモリをご使用になることをお勧めします。(サポートさ れる最新のメモリ速度とメモリモジュールについては、GIGABYTEのWebサイトを参 照ください。)
	- ハードウェアが損傷する原因となるため、メモリを取り付ける前に必ずコンピュータ の電源をオフにし、コンセントから電源コードを抜いてください。
	- メモリモジュールは取り付け位置を間違えないようにノッチが設けられています。 メモリモジュールは、一方向にしか挿入できません。メモリを挿入できない場合は、 方向を変えてください。
	- メモリモジュールを取り付ける際は、必ずDDR5\_A2ソケットから取り付けてください。

### \* 推奨メモリ構成:

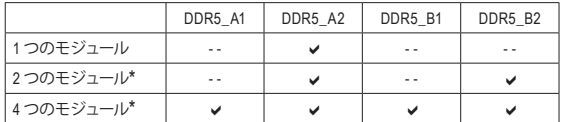

("v" = 取り付け, " - "=メモリなし)

("\*"=デュアルチャンネル時の推奨メモリ設定)

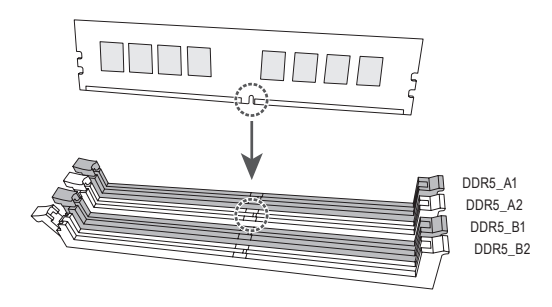

# **デュアルチャンネルのメモリ設定**

このマザーボードには 4つの メモリソケットが装備されており、デュアルチャンネルテクノロジ をサポートします。メモリを取り付けた後、BIOSはメモリの仕様と容量を自動的に検出します。 デュアルチャンネルメモリモードは、元のメモリバンド幅を 2 倍に拡げます。

4つのメモリソケットが 2つのチャンネルに分けられ、各チャンネルには次のように 2つのメモリ ソケットがあります:

**▶ チャンネル A:DDR5\_A1、DDR5\_A2** 

**▶ チャンネル B:DDR5 B1、DDR5 B2** 

CPU制限により、デュアルチャンネルモードでメモリを取り付ける前に次のガイドラインをお 読みください。

- 1. メモリモジュールが1枚のみ取り付けられている場合、デュアルチャンネルモードは有効に なりません。
- 2. 2または4枚のモジュールでデュアルチャンネルモードを有効にしているとき、同じ容量、ブ ランド、速度、チップのメモリを使用するようにお勧めします。

# <span id="page-15-0"></span>**2-5 拡張カードを取り付ける**

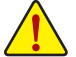

拡張カードを取り付ける前に次のガイドラインをお読みください:

- 拡張カードがマザーボードをサポートしていることを確認してください。拡張カード に付属するマニュアルをよくお読みください。
	- ハードウェアが損傷する原因となるため、拡張カードを取り付ける前に必ずコンピュ ータのパワーをオフにし、コンセントから電源コードを抜いてください。

以下のステップに従って、拡張カードを拡張スロットに正しく取り付けてください。

- 1. カードをサポートする拡張スロットを探します。PCケース背面パネルから、金属製スロット カバーを取り外します。
- 2. カードをスロットに合わせ、スロットに完全にはまりこむまでカードを押し下げます。
- 3. 拡張カードが、スロットに完全に装着されたことを確認してください。
- 4. カードの金属ブラケットをねじでPCケース背面パネルに固定します。
- 5. 拡張カードをすべて取り付けたら、PCケースカバーを元に戻します。
- 6. コンピュータの電源をオンにします。必要に応じて、BIOSセットアップに移動し拡張カード に必要なBIOS変更を行います。
- 7. 拡張カードに付属するドライバをオペレーティングシステムにインストールします。

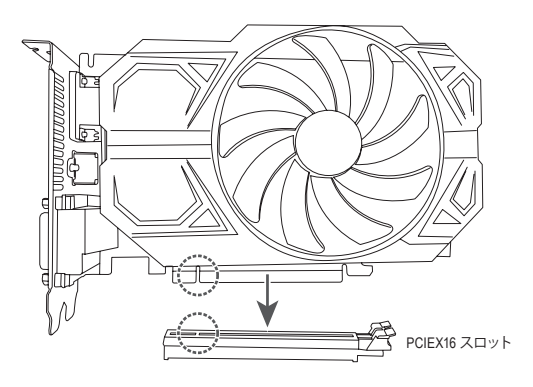

<sup>▽</sup> PCIe EZ-Latch Plus の使用に関する詳細は、GIGABYTE ウェブサイトをご覧ください。 https://www.gigabyte.com/WebPage/922/removePCIE.html

<span id="page-16-0"></span>**2-6 背面パネルのコネクター**

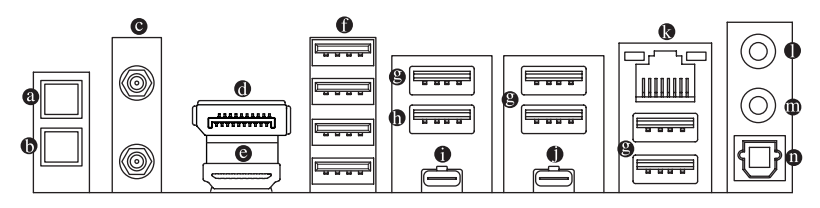

### **Q-Flash Plus ボタン(注)**

このボタンを使用すると、電源コネクターが接続されていて、システムの電源が入っていな いときに BIOS を更新できます。

### **クリアCMOSボタン**

このボタンを使用して、CMOS 値 (例: BIOS構成) をクリアします。また、必要な場合はCMOS 値を工場出荷時設定にリセットします。

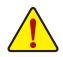

- クリアCMOSボタンを使用する前に、必ずコンピュータの電源をオフにし、コンセン トから電源コードを抜いてください。
- システムの電源がオンのときは CMOS クリアボタンを使用しないでください。シ ステムがシャットダウンしてデータが失われたり、損傷が起こる恐れがあります。
- システムが再起動した後、BIOS設定を工場出荷時に設定するか、手動で設定してく ださい(LoadOptimizedDefaults選択)BIOS設定を手動で設定します(詳細はGIGABYTE ウェブサイトの「BIOSセットアップ」ページをご参照ください)。

### **SMA アンテナコネクター (2T2R)**

このコネクターを用いてアンテナを接続します。

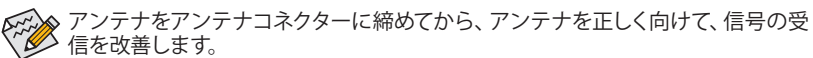

### **DisplayPort**

DisplayPortは、双方向音声送信をサポートする高品質デジタル画像処理とオーディオを提供 します。このポートを使用して、DisplayPortをサポートするモニタに接続します。注:DisplayPort 技術は3840x2160@144 Hzの最大解像度をサポートしますが、サポートされる実際の解像度 は使用されるモニタによって異なります。

**HDMI ポート**

HDMI ポートは HDCP 2.3 に対応し、ドルビーTrueHD および DTS HD マスターオーディオ形式をサポートしています。最大 192KHz/24 ビッ トの 7.1 チャンネル LPCM オーディオ出力もサポートします。このポートを使用して、HDMI をサポートするモニタに接続します。サポートする最大解像度は 4096x2160@60 Hzですが、 サポートする実際の解像度は使用するモニターに依存します。

OsplayPort/HDMI機器を設置後、必ずデフォルトの音声再生機器をDisplayPort/HDMI に設定してください。(項目名は、オペレーティングシステムによって異なります。)

### **USB 2.0/1.1 ポート**

USBポートはUSB2.0/1.1仕様をサポートします。このポートをUSBデバイス用に使用します。

### **USB 3.2 Gen 2 Type-A ポート (赤)**

USB 3.2 Gen 2 ポートは USB 3.2 Gen 2 仕様をサポートし、USB 3.2 Gen 1 および USB 2.0 仕様 と互換性があります。このポートを USB デバイス用に使用します。

(注) Q-Flash Plus機能を使用にするには、GIGABYTE ウェブサイトの「独自機能」のページを ご参照ください。

### **USB 3.2 Gen 2 Type-A ポート (赤) (Q-Flash Plus ポート)**

USB 3.2 Gen 2 ポートは USB 3.2 Gen 2 仕様をサポートし、USB 3.2 Gen 1 および USB 2.0 仕様 と互換性があります。このポートを USB デバイス用に使用します。Q-Flash Plus (注) を使用す る前に、このポートに USB フラッシュメモリを挿入してください。

### **USB Type-C®ポート (USB 3.2 Gen 2対応)**

リバーシブル USB ポートは USB 3.2 Gen 2 仕様をサポートし、USB 3.2 Gen 1 および USB 2.0 仕様と互換性があります。このポートを USB デバイス用に使用します。

### **USB Type-C®ポート (USB 3.2 Gen 2x2対応)**

速度 LED: 状態 説明

リバーシブルUSBポートはUSB 3.2 Gen 2x2仕様をサポートし、USB 3.2 Gen 2、USB 3.2 Gen 1お よび USB 2.0 仕様と互換性があります。このポートを USB デバイス用に使用します。

### **RJ-45 LAN ポート**

GigabitイーサネットLANポートは、最大10Gbpsのデータ転送速度のインターネット接続を 提供します。以下は、LAN ポート LED の状態を表します。

アクティビティ 速度 LED LED **I OO OO OO OO** LAN ポート

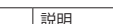

緑 10 Gbps のデータ転送速度 オレンジ | 5 Gbps/ 2.5 Gbps/ 1 Gbps/<br>| 100 Mbps のデータ転送速度 アクティビティ LED:

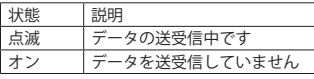

# **ラインアウト / フロントスピーカーアウト**

ラインアウト端子です。

**マイクイン / リアスピーカーアウト**

マイクイン端子です。

**光学 S/PDIF 出力コネクター**

このコネクターにより、デジタル光学オーディオをサポートする外部オーディオシステムで デジタルオーディオアウトを利用できます。この機能を使用する前に、オーディオシステ ムに光学デジタルオーディオインコネクターが装備されていることを確認してください。

オーディオジャック設定:

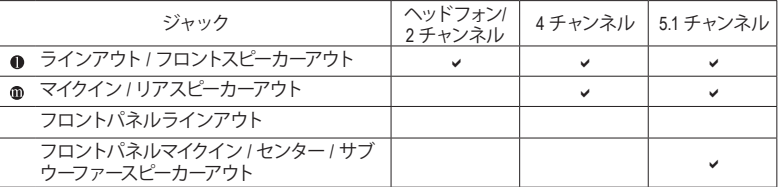

オーディオのソフトウェアを使用して、オーディオジャックの機能を変更できま す。5.1ch オーディオを設定するには、オーディオソフトウェアにて、設定を行ってく ださい。

& オーディオソフトウェアの詳細設定については、GIGABYTEのWebサイトをご覧 ください。

https://www.gigabyte.com/WebPage/698/realtek1220-audio.html

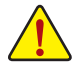

- 背面パネルコネクターに接続されたケーブルを取り外す際は、先に周辺機器からケ ーブルを取り外し、次にマザーボードからケーブルを取り外します。
- ケーブルを取り外す際は、コネクターから真っ直ぐに引き抜いてください。ケーブル コネクター内部でショートする原因となるので、横に揺り動かさないでください。
- (注) Q-Flash Plus機能を使用にするには、GIGABYTE ウェブサイトの「独自機能」のページを ご参照ください。

### <span id="page-18-0"></span>**2-7 オンボードボタン、電圧測定ポイントおよびLED** S \_  $\overline{a}$

# **クイックボタン**

このマザーボードには、電源ボタン、リセットボタンの2つのクイックボタンが付いています。電 B S B\_ B \_ S S\_ B \_ U B F\_USB3 F S \_ 源ボタンとリセットボタンでは、ハードウェアコンポーネントを変更したりハードウェアテストを B S B\_ B \_ S S\_ B \_ U B S \_ この、マ・フ・コード。電源がメク、マヒノコ・ルメンシン、フックコンプラントを変更したりハードウェアテストを<br>源ボタンとリセットボタンでは、ハードウェアコンポーネントを変更したりハードウェアテストを<br>実行するとき、ケースを開いた環境下でコンピュータのオン/オフまたはリセットを素早く行うこ とができます。 B \_ \_ \_ .<br>. \_ \_ \_ \_

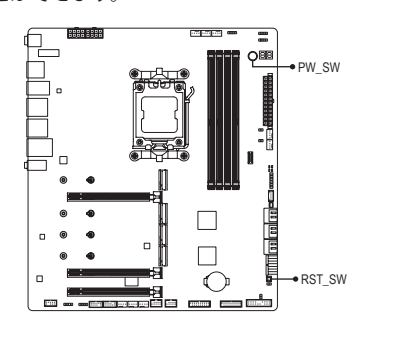

**PW\_SW:**電源ボタン **RST\_SW:**リセットボタン n<br>S

リセットボタンは、いくつかの機能を切り替えて使用することができます。 別のタス リセットホタンは、いくつかの機能を切り替え (使用 9 ることか ぐきま 9。 別のタス<br>クを実行するためにボタンをリマップするには、詳細については、GIGABYTE ウェブ<br>-ション、<br>サイトの「BIOSセットアップ」 ページに移動し、 「RST\_SW (MULTIKEY)」 を検索してご<br>参照ください 参照ください。 whがプレス リール MEN S S S コンピュータ S F istナに<br>プル<br>IEM IIS( \_

電圧測定ポイント 以下のマザーボードの電圧を測定するためにマルチメータを使用します。 j<br>S S<br>S  $\cdot$  $\overline{\phantom{a}}$  $\cdot$ 1  $\overline{1}$ 

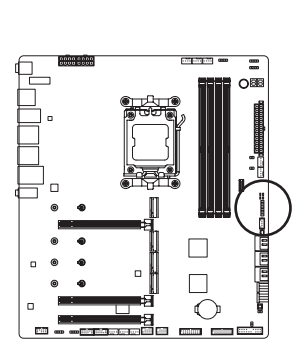

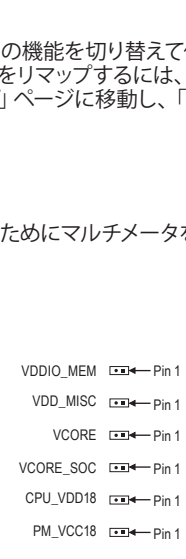

# **ステータスLED**

ステータスLEDは、システムの電源投入後にCPU、メモリ、グラフィックスカード、およびオペレー ティングシステムが正常に動作状態を表示します。CPU/DRAM/ VGA LEDが点灯ている場合は、 対応するデバイスが正常に動作していないことを意味します。BOOT LEDが点灯している場合、 <sub>バルシン・・・・・・。</sup><br>オペレーティングシステムを読み込んでいないことを意味します。</sub>

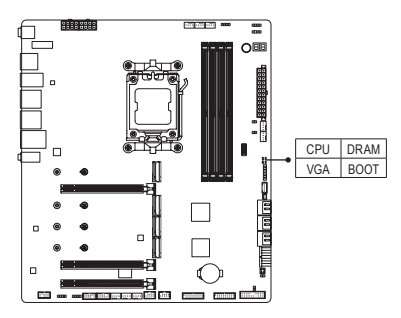

**CPU:**CPUステータスLED **DRAM:**メモリ・ステータスLED **VGA:**グラフィックスカード・ステータスLED BOOT:オペレーティングシステムステータスLED

<span id="page-20-0"></span>**2-8 内部コネクター**

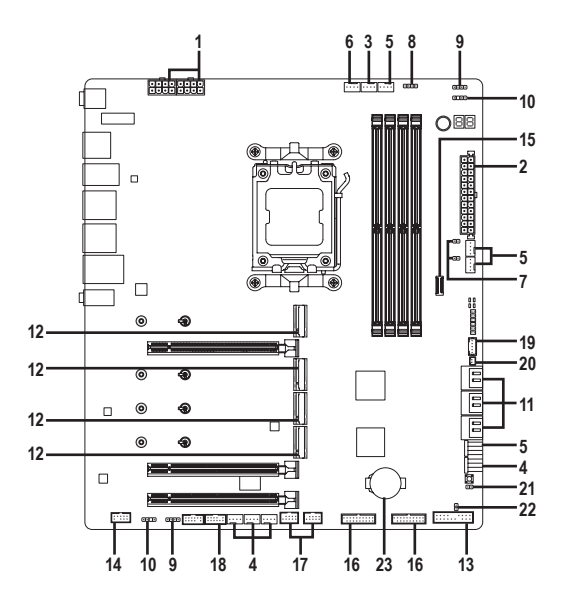

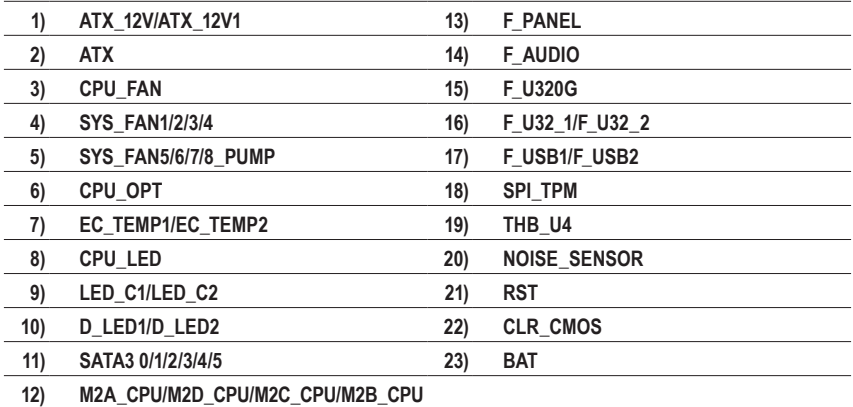

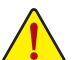

外部デバイスを接続する前に、以下のガイドラインをお読みください:

• まず、デバイスが接続するコネクターに準拠していることを確認します。

• デバイスを取り付ける前に、デバイスとコンピュータのパワーがオフになっていること を確認します。デバイスが損傷しないように、コンセントから電源コードを抜きます。 • デバイスを装着した後、コンピュータのパワーをオンにする前に、デバイスのケーブル

がマザーボードのコネクターにしっかり接続されていることを確認します。

**1/2) ATX\_12V/ATX\_12V1/ATX (2x4 12V 電源コネクターと 2x12 メイン電源コネクター)** 電源コネクターを使用すると、電源装置はマザーボードのすべてのコンポーネントに安定し た電力を供給することができます。電源コネクターを接続する前に、まず電源装置のパワー がオフになっていること、すべてのデバイスが正しく取り付けられていることを確認してくだ さい。電源コネクターは、正しい向きでしか取り付けができないように設計されております。 電源装置のケーブルを正しい方向で電源コネクターに接続します。

12V 電源コネクターは、主に CPU に電力を供給します。12V 電源コネクターが接続されてい ない場合、コンピュータは起動しません。

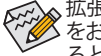

拡張要件を満たすために、高い消費電力に耐えられる電源装置をご使用になること をお勧めします (500W以上)。必要な電力を供給できない電源ユニットをご使用にな ると、システムが不安定になったり起動できない場合があります。

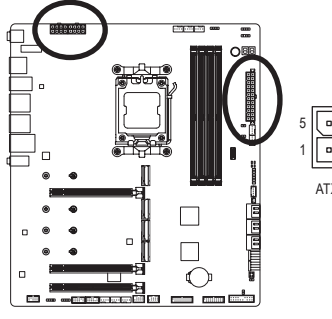

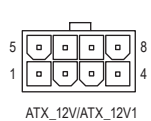

ATX\_12V/ATX\_12V1:

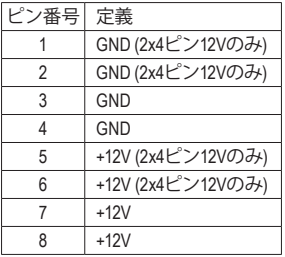

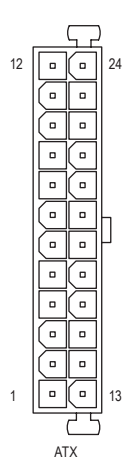

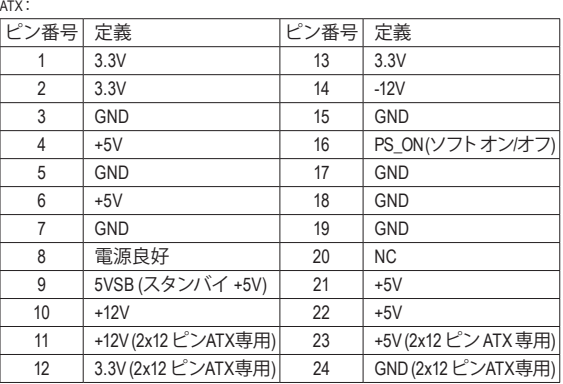

### **3/4) CPU\_FAN/SYS\_FAN1/2/3/4 (ファンヘッダ)**

このマザーボードのファンヘッダはすべて4ピンです。ほとんどのファンヘッダは、誤挿入防止 設計が施されています。ファンケーブルを接続するとき、正しい方向に接続してください(黒 いコネクターワイヤはアース線です)。速度コントロール機能を有効にするには、ファン速度 コントロール設計のファンを使用する必要があります。最適の放熱を実現するために、PCケ ース内部にシステムファンを取り付けることをお勧めします。

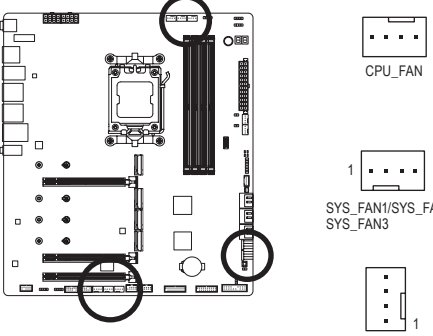

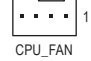

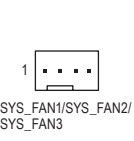

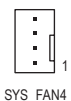

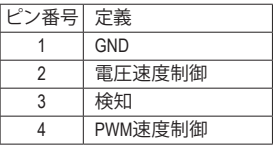

### **5) SYS\_FAN5/6/7/8\_PUMP (システムファン/水冷ポンプ用ヘッダ)**

ファン/水冷用ポンプヘッダは4ピンです。ほとんどのファンヘッダは、誤挿入防止設計が施 されています。ファンケーブルを接続するとき、正しい方向に接続してください (黒いコネク ターワイヤはアース線です)。速度コントロール機能を有効にするには、ファン速度コント ロール設計のファンを使用する必要があります。最適の放熱を実現するために、PCケース 内部にシステムファンを取り付けることをお勧めします。水冷ポンプ用ファンヘッダの速度 制御については、GIGABYTE のウェブサイトの「BIOS セットアップ」ページに移動し、「Smart Fan 6」を検索してご参照ください。

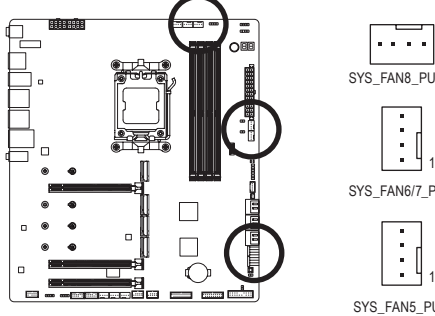

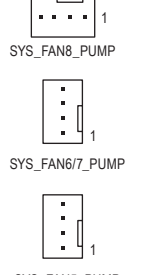

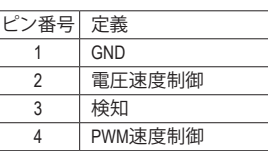

SYS\_FAN5\_PUMP

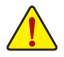

- CPUとシステムを過熱から保護するために、ファンケーブルをファンヘッダに接続 していることを確認してください。冷却不足はCPUが損傷したり、システムがハン グアップする原因となります。
- これらのファンヘッダは設定ジャンパブロックではありません。ヘッダにジャンパキ ャップをかぶせないでください。

# **6) CPU\_OPT (CPU ファン/水冷ポンプ用ヘッダ)**

ファン/水冷ポンプヘッダは4ピンで、簡単に接続できるように設計されています。ほとんど のファンヘッダは、誤挿入防止設計が施されています。ファンケーブルを接続するとき、正し い方向に接続してください(黒いコネクターワイヤはアース線です)。速度コントロール機能を 有効にするには、ファン速度コントロール設計のファンを使用する必要があります。

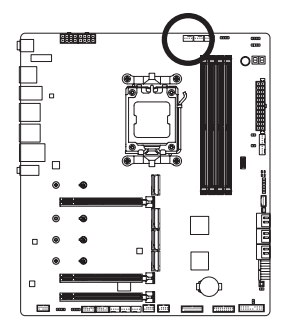

$$
\begin{array}{|c|} \hline \cdots \\ \hline \end{array}
$$

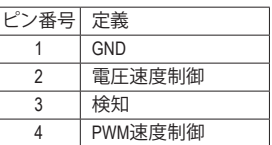

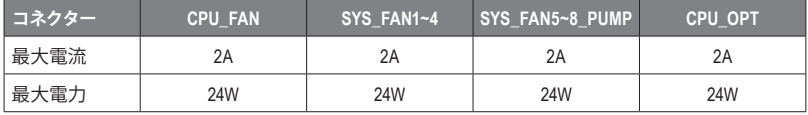

### **7) EC\_TEMP1/EC\_TEMP2 (温度センサー用ヘッダ)** 温度センサー用のヘッダにサーミスタケーブルを接続します。

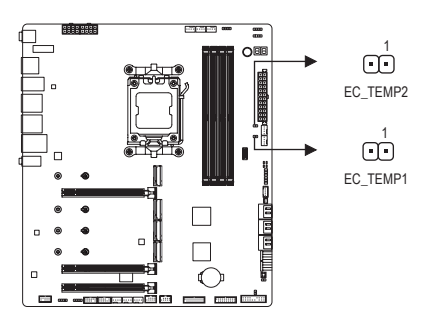

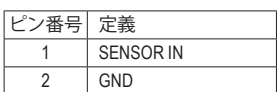

# **8) CPU\_LED (CPUクーラー用LEDテープ/ RGB LEDテープ用ヘッダ)**

このヘッダは、CPUクーラーLEDテープまたは最大定格2A (12V)対応および最大長2mの標準 RGB LEDテープ (12V / G / R / B)を使用することができます。

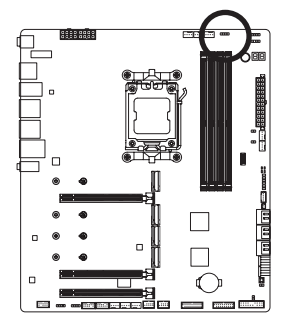

بسس

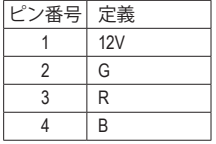

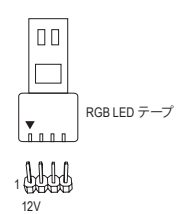

CPUクーラー用LEDテープ / RGB LEDテープをヘッダに接続し ます。LEDテープの電源ピン (プラグの三角印) は、このヘッ ダのピン1 (12V) に接続する必要があります。誤って接続す ると、LEDテープが損傷する可能性があります。

# **9) LED\_C1/LED\_C2 (RGB LEDテープヘッダ)**

このヘッダは、標準的なRGB LEDテープ (12V/G/R/B) を使用することができます。 また、 最大 2メートルの長さのケーブルと最大電力2A (12V)までサポートしています。

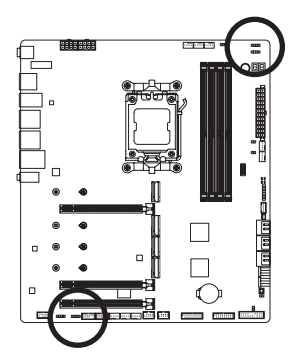

 $\Gamma$ LED\_C2

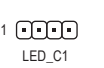

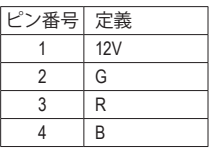

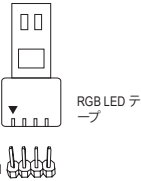

RGB LEDテープをヘッダに接続します。LEDテープの電源ピン (プラグの三角印)は、このヘッダのピン1(12V)に接続する 必要があります。誤って接続すると、LEDテープが損傷する可 能性があります。

1 4444

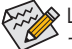

LEDテープの点灯/消灯方法については、GIGABYTEウェブサイトの「独自機能」のペ ージをご参照ください。

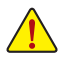

デバイスを取り付けまたは取り外す前に、デバイスとコンピュータのパワーがオフ になっていることを確認します。デバイスが損傷しないように、コンセントから電源 コードを抜きます。

# **10) D\_LED1/D\_LED2 (Addressable LEDテープ用ヘッダ)**  $\frac{1}{2}$

**D\_LED1/D\_LEDZ (Addressable LEDテーノ用ヘッタ)**<br>ヘッダピンを使用して、最大定格電力5A (5V) およびLED最大1000個の標準5050 addressable LEDテープを接続できます。 F \_ **D\_I**<br>ンを<br><sup>アな</sup>

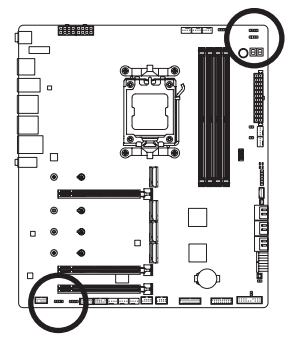

 $m_{1}$ D\_LED2

10000 D\_LED1

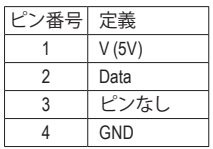

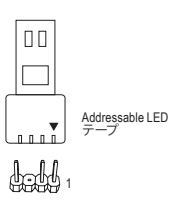

Addressable LEDテープをヘッダに接続します。LEDテープ側の電 Addressable LEDテーフをヘッタに接続します。 LEDテープ側の電<br>源ピン (プラグの三角印) をaddressable LEDテープヘッダのピン1 に接続する必要があります。誤って接続すると、LEDテープが損 .<br>傷する可能性があります。<br> ン)<br>丿:<br>甴

LEDテープの点灯/消灯方法については、GIGABYTEウェブサイトの「独自機能」のペ \_ F ージをご参照ください。  $\overline{1}$ 

デバイスを取り付けまたは取り外す前に、デバイスとコンピュータのパワーがオフ になっていることを確認します。デバイスが損傷しないように、コンセントから電源 コードを抜きます。 | J J J J J J J 3 T J J

### **11) SATA3 0/1/2/3/4/5 (SATA 6Gb/sコネクター)**

 \_ SATA コネクターはSATA 6Gb/s に準拠し、SATA 3Gb/s および SATA 1.5Gb/s との互換性を有し ています。それぞれの SATA コネクターは、単一の SATA デバイスをサポートします。SATA コ ネクターは、RAID 0、RAID 1、および RAID 10 をサポートします。RAID アレイの設定について は、GIGABYTE ウェブサイトの「RAID アレイ設定方法」のページをご参照ください。

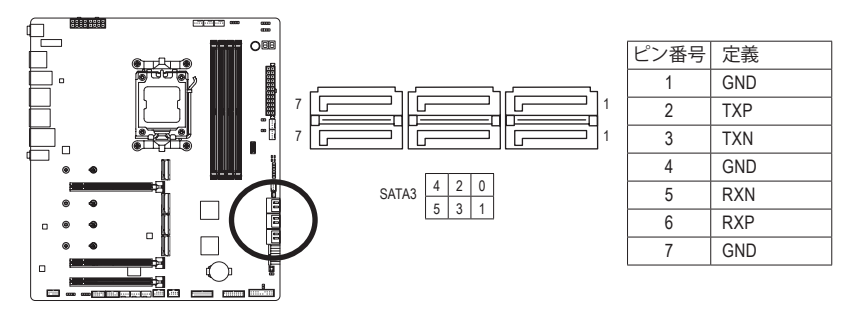

SATAポートホットプラグを有効にするには、GIGABYTEウェブサイトの「BIOSセットア ップ」ページに移動し、「SATA Configuration」を検索してご参照ください。

# **12) M2A\_CPU/M2D\_CPU/M2C\_CPU/M2B\_CPU (M.2 ソケット3 コネクター)** \_3 U

M.2 SSD には、M.2 SATA SSD と M.2 PCIe SSD の2種類があります。このマザーボードは、M.2 PCIe SSDのみに対応しています。M.2のPCIe SSDはSATAドライブとのRAID構成を作成するこ とができませんのでご注意ください。 RAID アレイの設定については、GIGABYTE ウェブサイ トの「RAID アレイ設定方法」のページをご参照ください。

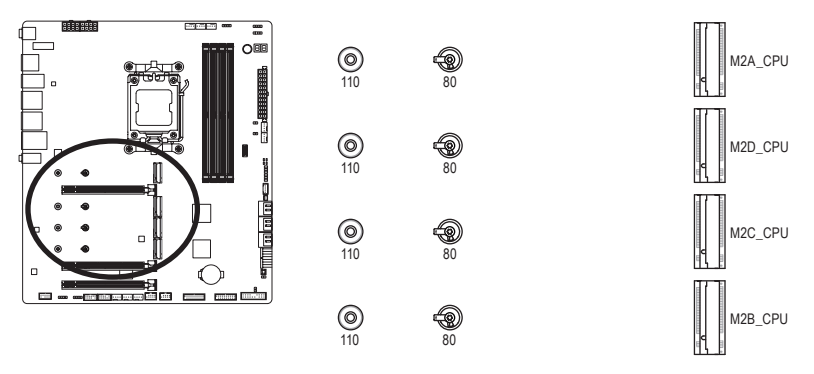

M.2コネクターにM.2対応SSDに増設する場合、以下の手順に従ってください。

ステップ 1:

使用するM.2スロットにアクセスするには、マザーボード・ヒートシンクのネジを対角線上に 外してヒートシンクを取り外します。取り付ける M.2 SSD の適切な取り付け穴を見つけてか ら、M.2 EZ-Latch Plus クリップを最初に取り付けます。

ステップ2:

M.2コネクターの熱伝導パッドから保護フィルムを取り外します。コネクターに斜めの角度で M.2対応SSDをスライドさせます。

ステップ 3:

M.2 SSD の前側を押し下げ、M.2 EZ-Latch Plus クリップで M.2 SSD が固定されていることを確 認します。マザーボードヒートシンク底面の熱伝導パッドの保護フィルムを剥がしてから、ヒ ートシンクを取り付け、対角線上にあるネジを締めてください。

|                        | M.2 PCIe x4 SSD | M.2 PCIe x2 SSD | M.2 SATA SSD |
|------------------------|-----------------|-----------------|--------------|
| M2A CPU                | (注)             | м               | ×            |
| M <sub>2</sub> D CPU   |                 | м               | ×            |
| M2C CPU <sup>(注)</sup> |                 | м               | ×            |
| M2B CPU <sup>(注)</sup> |                 | м               | ×            |

\* 各M2コネクターがサポートするM2SSDの種類:

(注) 実際のサポートはCPUによって異なる場合があります。

○ M.2 EZ-Latch Plus の使用に関する詳細は、GIGABYTE ウェブサイトをご覧ください。 M.2 SSD の取り付け:https://www.gigabyte.com/WebPage/920/M2-latchplus.html M.2 SSD の取り外し:https://www.gigabyte.com/WebPage/921/removeM2.html \* マザーボードのヒートシンクのデザインは、モデルによって異なる場合があります。

### **13) F\_PANEL (前面パネルヘッダ)**

下記のピン配列に従い、パワースイッチ、リセットスイッチ、スピーカー、PCケース開閉感知 ヘッダ、ケースのインジケーター (パワーLEDやHDD LEDなど)を接続します。接続する際に は、+と-のピンに注意してください。

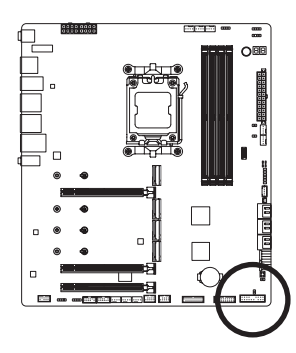

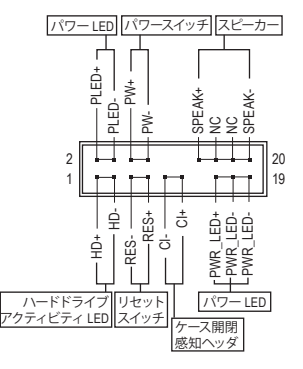

• **PLED/PWR\_LED** (電源LED):

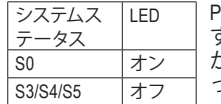

PCケース前面パネルの電源ステータスインジケーターに接続しま す。システムが作動しているとき、LEDはオンになります。システム がS3/S4スリープ状態に入っているとき、またはパワーがオフにな っているとき (S5)、LED はオフになります。

- **PW** (パワースイッチ): PCケース前面パネルの電源ステータスインジケーターに接続します。パワースイッチを使 用してシステムのパワーをオフにする方法を設定できます(詳細はGIGABYTEウェブサイト の「BIOS セットアップ」ページに移動し、「Soft-Off by PWR-BTTN」をご参照ください)。
- **SPEAK** (スピーカー): PCケースの前面パネル用スピーカーに接続します。システムは、ビープコードを鳴らすこ とでシステムの起動ステータスを報告します。システム起動時に問題が検出されない場 合、短いビープ音が 1 度鳴ります。
- **HD** (ハードドライブアクティビティ LED): PCケース前面パネルのハードドライブアクティビティLEDに接続します。ハードドライブ がデータの読み書きを行っているとき、LED はオンになります。
- **RES** (リセットスイッチ): PCケース前面パネルのリセットスイッチに接続します。コンピュータがフリーズし通常の 再起動を実行できない場合、リセットスイッチを押してコンピュータを再起動します。
- **CI** (PCケース開閉感知ヘッダ): PCケースカバーが取り外されている場合、 PCケースの検出可能なPCケース開閉感知ス イッチ/センサーに接続します。この機能は、PCケース開閉感知スイッチ/センサーを搭載 したPCケースを必要とします。
- **NC**:接続なし。

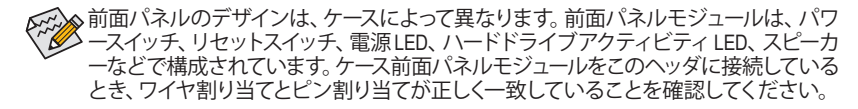

# **14) F\_AUDIO (前面パネルオーディオヘッダ)**

フロントパネルオーディオヘッダは、HighDefinition audio (HD)をサポートします。PCケース前面 - フロン・・・・・・・。<br>パネルのオーディオモジュールをこのヘッダに接続することができます。モジュールコネクタ ーのワイヤ割り当てが、マザーボードヘッダのピン割り当てに一致していることを確認してく ださい。モジュールコネクターとマザーボードヘッダ間の接続が間違っていると、デバイスは 作動せず損傷することがあります。

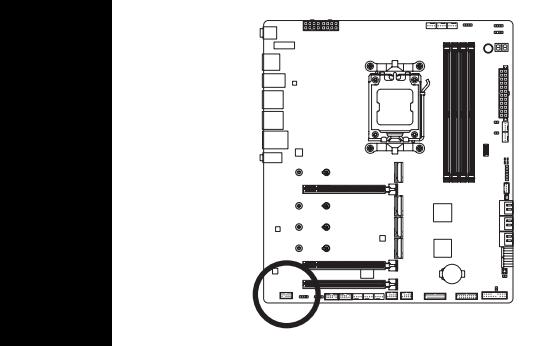

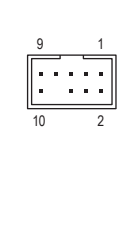

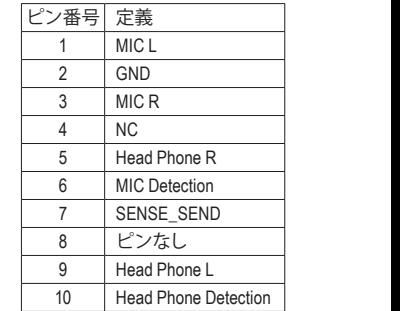

PCケースの中には、前面パネルのオーディオモジュールを組み込んで、単一コネクター なっている前面パネルのオーディオモジュールの接続方法の詳細については、PCケー の代わりに各ワイヤのコネクターを分離しているものもあります。ワイヤ割り当てが異 。<br>スメーカーにお問い合わせください。

### <u>) ወበ</u> 3 1 2 このヘッダは、USB 3.2 Gen 2x2仕様に準拠し、1つのUSBポート使用できます。  $15)$  F\_U320G (USB 3.2 Gen 2x2 に対応する USB Type-C®ヘッダ)

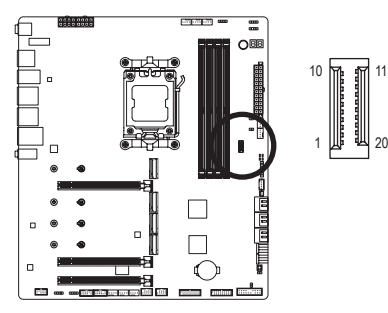

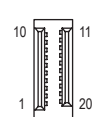

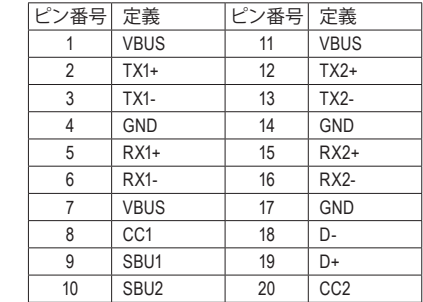

 $\overline{\phantom{a}}$ 

# **16) F\_U32\_1/F\_U32\_2 (USB 3.2 Gen 1 ヘッダ)**

ヘッダはUSB3.2Gen1およびUSB2.0仕様に準拠し、2つのUSBポートが装備されています。USB 3.2Gen 1対応2ポートを装備するオプションの3.5"フロントパネルのご購入については、販売 店にお問い合わせください。

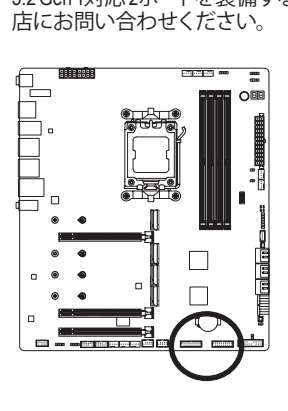

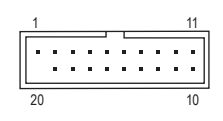

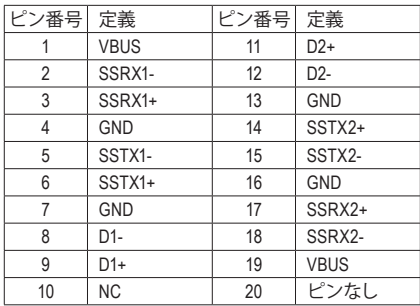

# **17) F\_USB1/F\_USB2 (USB 2.0/1.1 ヘッダ)**

ヘッダは USB 2.0/1.1 仕様に準拠しています。各 USB ヘッダは、オプションの USB ブラケット を介して 2 つの USB ポートを提供できます。オプションの USB ブラケットを購入する場合 は、販売店にお問い合わせください。

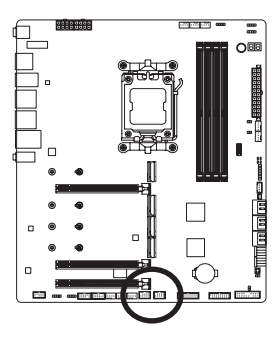

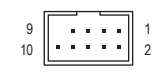

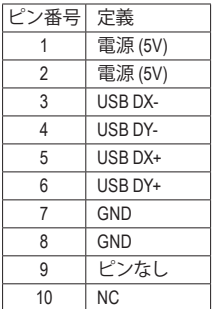

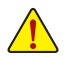

USBブラケットを取り付ける前に、USBブラケットが損傷しないように、コンピュータ の電源をオフにしてからコンセントから電源コードを抜いてください。

**18) SPI\_TPM (TPMモジュール用ヘッダ)** SPI TPM (TPMモジュール) をこのヘッダに接続できます。

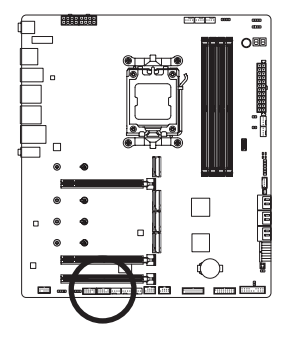

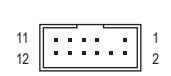

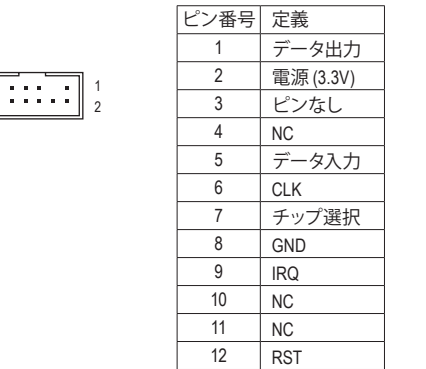

**19) THB\_U4 (アドインカードコネクター)** このコネクターは、GIGABYTE アドインカード用です。

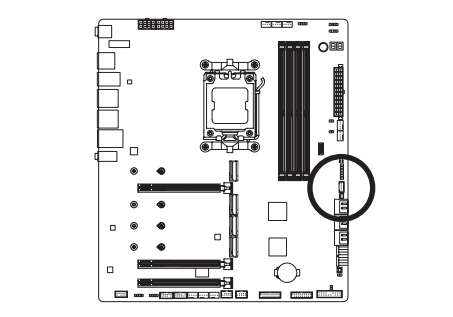

1

# **20) NOISE\_SENSOR (ノイズ検知ヘッダ)**

このヘッダを使用して、ケース内のノイズを検出するためのノイズ検出ケーブルを接続する ことができます。

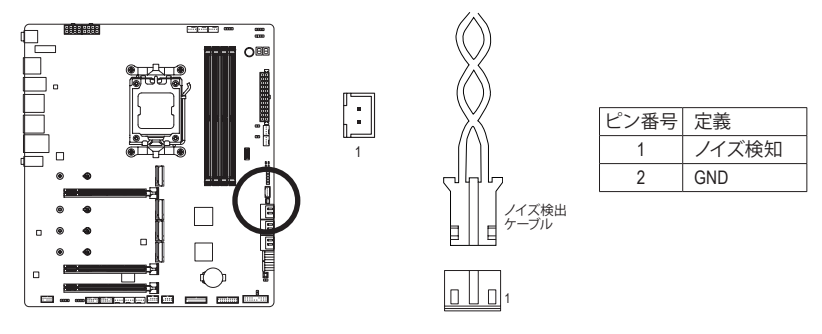

ノイズ検出機能の詳細については、GIGABYTE ウェブサイトの「独自機能」ページに 移動し、「FAN CONTROL」を検索してご参照ください。

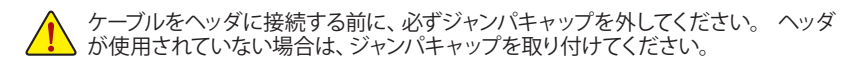

# **21) RST (リセットジャンパ)**

PCケース前面パネルのリセットスイッチを、リセットジャンパに接続します。コンピュータが フリーズし通常の再起動を実行できない場合、リセットスイッチを押してコンピュータを再 起動します。

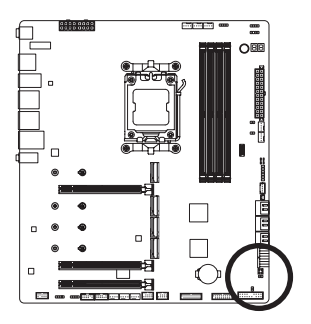

 $\Box$ 1

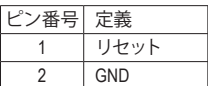

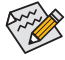

リセットジャンパは、いくつかの機能を切り替えて使用することができます。別のタ スクを実行するためにボタンをリマップするには、詳細については、GIGABYTE ウェ ブサイトの「BIOSセットアップ」ページに移動し、「RST\_SW (MULTIKEY)」を検索して ご参照ください。

**22) CLR\_CMOS (CMOSクリアジャンパ)**

このジャンパを使用してBIOS設定をクリアするとともに、CMOS値を出荷時設定にリセット します。CMOS値を初期化するには、ドライバーのような金属製品を使用して2つのピンに数 秒間触れます。

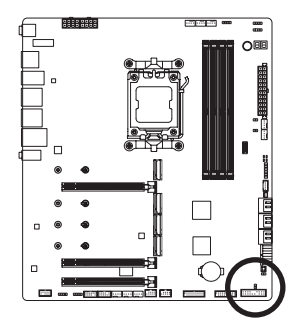

- $\Box$ オープン:Normal ■ ショート:CMOSのクリア
- CMOS値を初期化する前に、常にコンピュータのパワーをオフにし、コンセントか ら電源コードを抜いてください。
	- システムが再起動した後、BIOS設定を工場出荷時に設定するか、手動で設定し てください (Load Optimized Defaults 選択) BIOS 設定を手動で設定します(詳細は GIGABYTE ウェブサイトの「BIOS セットアップ」ページをご参照ください)。
- **23) BAT (バッテリー)**

バッテリーは、コンピュータがオフになっているとき CMOS の値 (BIOS 設定、日付、および時 刻情報など)を維持するために、電力を提供します。バッテリーの電圧が低レベルまで下が ったら、バッテリーを交換してください。CMOS値が正確に表示されなかったり、失われる可 能性があります。

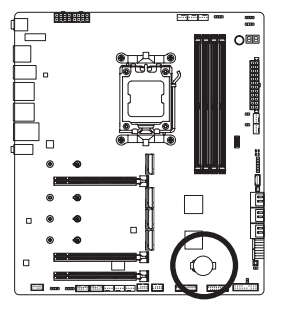

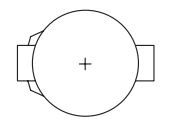

バッテリーを取り外すと、CMOS 値を消去できます:

- 1. コンピュータのパワーをオフにし、電源コードを抜きます。
- 2. バッテリーホルダからバッテリーをそっと取り外し、1 分待ち ます。(または、ドライバーのような金属物体を使用してバッテ リーホルダの+と-の端子に触れ、5 秒間ショートさせます。) ● <del>■ ■ ■</del> 3. バッテリーを交換します。
	-
	- 4. 電源コードを差し込み、コンピュータを再起動します。
- バッテリーを交換する前に、常にコンピュータのパワーをオフにしてから電源コー ドを抜いてください。
	- バッテリーを同等のバッテリーと交換します。誤ったバッテリーモデルに交換した 場合、ご使用の機器が破損する場合がありますのでご注意ください。
	- バッテリーを交換できない場合、またはバッテリーのモデルがはっきり分からない 場合、購入店または販売店にお問い合わせください。
	- バッテリーを取り付けるとき、バッテリーのプラス側(+)とマイナス側(-)の方向に注 意してください (プラス側を上に向ける必要があります)。
	- 使用済みのバッテリーは、地域の環境規制に従って処理してください。|  $\ddot{\phantom{0}}$

# <span id="page-33-0"></span>**第 3 章 BIOS セットアップ**

BIOS (Basic Input and Output System) は、マザーボード上の CMOS にあるシステムのハードウエアの パラメータを記録します。主な機能には、システム起動、システムパラメータの保存、およびオペ レーティングシステムの読み込みなどを行うパワーオンセルフテスト(POST)の実行などがあり ます。BIOSには、ユーザーが基本システム構成設定の変更または特定のシステム機能の有効化 を可能にする BIOS セットアッププログラムが含まれています。

電源をオフにすると、CMOS の設定値を維持するためマザーボードのバッテリーが CMOS に必 要な電力を供給します。

BIOS セットアッププログラムにアクセスするには、電源オン時の POST 中に <Delete> キーを押 します。

BIOSをアップグレードするには、GIGABYTEQ-FlashまたはQ-FlashPlusのいずれかを使用します。

- Q-Flash により、ユーザーはオペレーティング システムに入ることなく BIOS のアップグレー ドまたはバックアップを素早く簡単に行えます。
- Q-FlashPlusでは、システムの電源が切れているとき(S5シャットダウン状態)にBIOSを更新 することができます。最新のBIOSをUSBメモリに保存して専用ポートに接続すると、Q-Flash Plus ボタンを押すだけで自動的に BIOS を更新できます。

Q-Flash および Q-Flash Plus ユーティリティの使用に関する使用説明については、GIGABYTEのウ ェブサイトの「独自機能」ページに移動し、「BIOS Update Utilities」を検索してご参照ください。

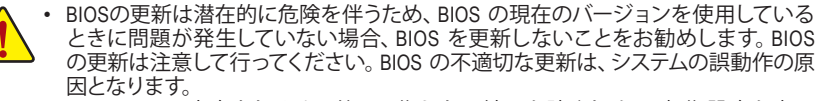

- システムの不安定またはその他の予期しない結果を防ぐために、初期設定を変更 しないことをお勧めします (必要な場合を除く)。誤ったBIOS設定しますと、システム は起動できません。そのようなことが発生した場合は、CMOS 値を既定値にリセッ トしてみてください。
- CMOSクリアする方法については、第2章のバッテリ/ CMOSクリアジャンパ概要を参 照して、または GIGABYTE ウェブサイトの 「BIOS セットアップ」ページにアクセスし、 「Load Optimized Defaults」で CMOS 値をクリアする方法を検索してご参照ください。

<sup>&</sup>amp; BIOS セットアップの詳細設定については、GIGABYTEのWebサイトをご覧ください。 https://www.gigabyte.com/WebPage/917/amd600-bios.html

コンピュータが起動するとき、次の起動ロゴ画面が表示されます。

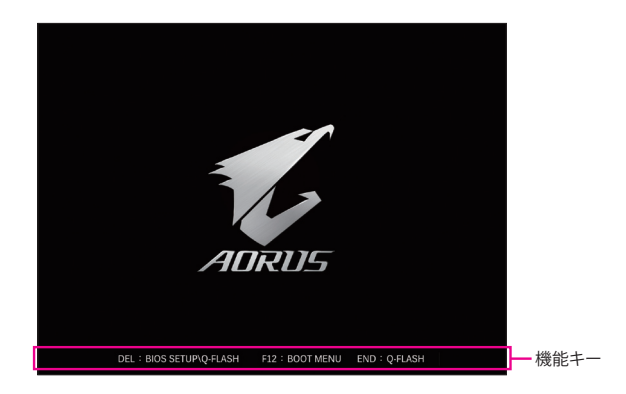

### **機能キー:**

### **<DEL>:BIOS SETUP\Q-FLASH**

<Delete>キーを押してBIOSセットアップに入り、BIOSセットアップでQ-Flashユーティリティに アクセスします。

### **<F12>:BOOT MENU**

起動メニューにより、BIOS セットアップに入ることなく第 1 起動デバイスを設定できます。 起動メニューで、上矢印キー <1> または下矢印キー <↓> を用いて第1起動デバイスを選択 し、次に <Enter> キーを押して確定します。システムはそのデバイスから起動します。 注:起動メニューの設定は 1 回のみ有効です。システム再起動後のデバイスの起動順序は BIOS セットアップの設定の順序となります。

### **<END>:Q-FLASH**

<End> キーを押すと、先に BIOS セットアップに入る必要なく直接 Q-Flash Utility にアクセスし ます。

# <span id="page-35-0"></span>**第 4 章 オペレーティングシステムとドライバを インストールする**

# **4-1 オペレーティングシステムのインストール**

BIOS設定が正しければ、オペレーティングシステムをいつでもインストールできます。

一部のオペレーティングシステムにはすでに SATA RAID ドライバが含まれているため、Windows のインストールプロセス中に RAID ドライバを個別にインストールする必要はありません。オペ レーティングシステムをインストールした後、システムのパフォーマンスと互換性を確保するた めに、GIGABYTE Control Centerから必要なドライバーをすべてインストールすることをお勧めし ます。インストールされているオペレーティングシステムが、OS インストールプロセス中に追加 SATA RAID ドライバの提供を要求する場合は、以下のステップを参照してください。

ステップ 1:

GIGABYTEのウェブサイトにアクセスし、マザーボード型番の製品ウェブページを参照し、**Support\ Download\SATARAID/AHCI**ページ欄から**AMDRAIDPreinstallDriver**ファイルをダウンロードし、フ ァイルを解凍してUSBメモリにコピーしてください。

ステップ 2:

Windowsセットアップディスクからブートし、標準のOSインストールステップを実施します。画面 でドライバを読み込んでくださいという画面が表示されたら、**Browse**を選択します。

ステップ 3:

USBメモリを挿入し、ドライバの場所を参照してください。画面の指示に従って、以下の3つのド ライバを順番にインストールしてください。

- j **AMD-RAID Bottom Device**
- k **AMD-RAID Controller**
- l **AMD-RAID Config Device**

その後、OSのインストールを続けてください。

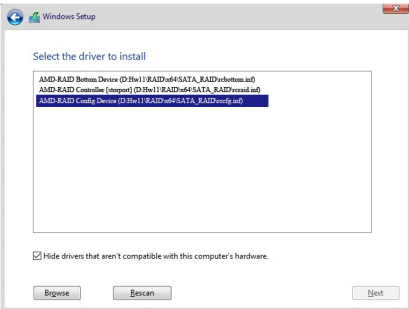

# <span id="page-36-0"></span>**4-2 ドライバのインストール**

オペレーティング・システムをインストールした後、GIGABYTE Control Center (GCC) 経由でドライ バと GIGABYTE アプリケーションをダウンロードしてインストールするかどうかを尋ねる、ダイ アログボックスがデスクトップの右下隅に表示されます。**Install**をクリックしてインストールを続 行します。BIOS設定画面で **Settings\Gigabyte Utilities Downloader Configuration\Gigabyte Utilities Downloader** が**Enabled** (有効)に設定されていることを確認してください。)

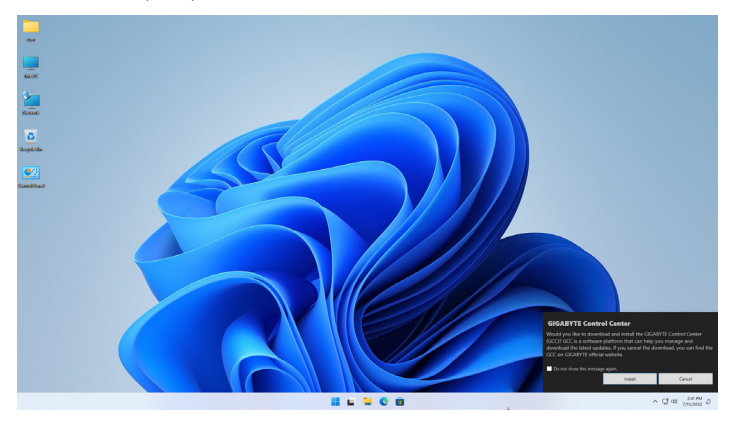

EndUser License Agreement (使用許諾契約書)ダイアログボックスが表示されたら、<Accept (同意す る)>を押してGIGABYTEControlCenter(GCC)をインストールします。GIGABYTECONTROLCENTER画 面で、インストールしたいドライバとアプリケーションを選択して**Install**をクリックしてください。

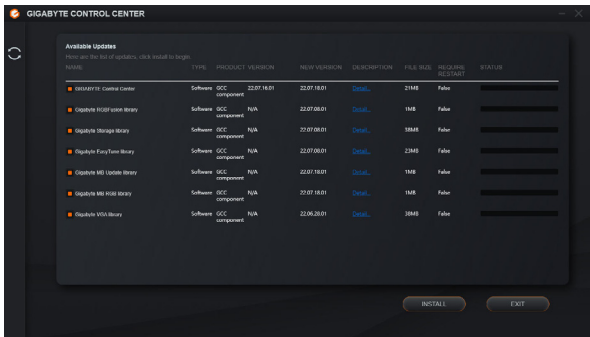

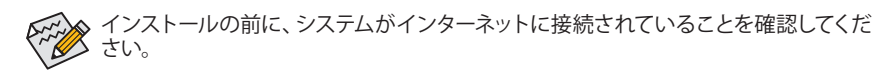

- & ソフトウェアについては、GIGABYTEのウェブサイトにアクセスしてください。 https://www.gigabyte.com/WebPage/916/amd600-app.html
- & トラブルシューティング情報については、GIGABYTEのウェブサイトにアクセスしてください。 https://www.gigabyte.com/WebPage/351/faq.html

# <span id="page-37-0"></span>**第 5 章 付録**

# **5-1 RAID セットを設定する**

### **RAIDレベル**

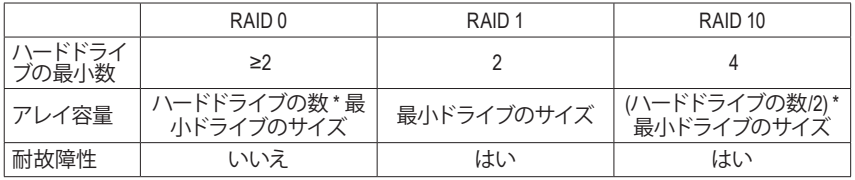

# **始める前に、以下のアイテムを用意してください:**

このマザーボードは、RAID 0、RAID 1、RAID 10 に対応しています。RAID アレイを構成する前に、 上の表に示されているように正しい数のハードドライブを準備してください。

- SATAハードドライブまたはSSDs。最適のパフォーマンスを発揮するために、同じモデルと容 量のハードドライブを2台使用することをお勧めします。
- Windows セットアップディスク。
- インターネットに接続されたコンピュータ。
- USB メモリドライブ。

& RAIDアレイの構成の詳細については、GIGABYTEのWebサイトをご覧ください。 https://www.gigabyte.com/WebPage/918/amd600-raid.html

# <span id="page-38-0"></span>**5-2 LEDのデバッグコードについて**

# **通常起動**

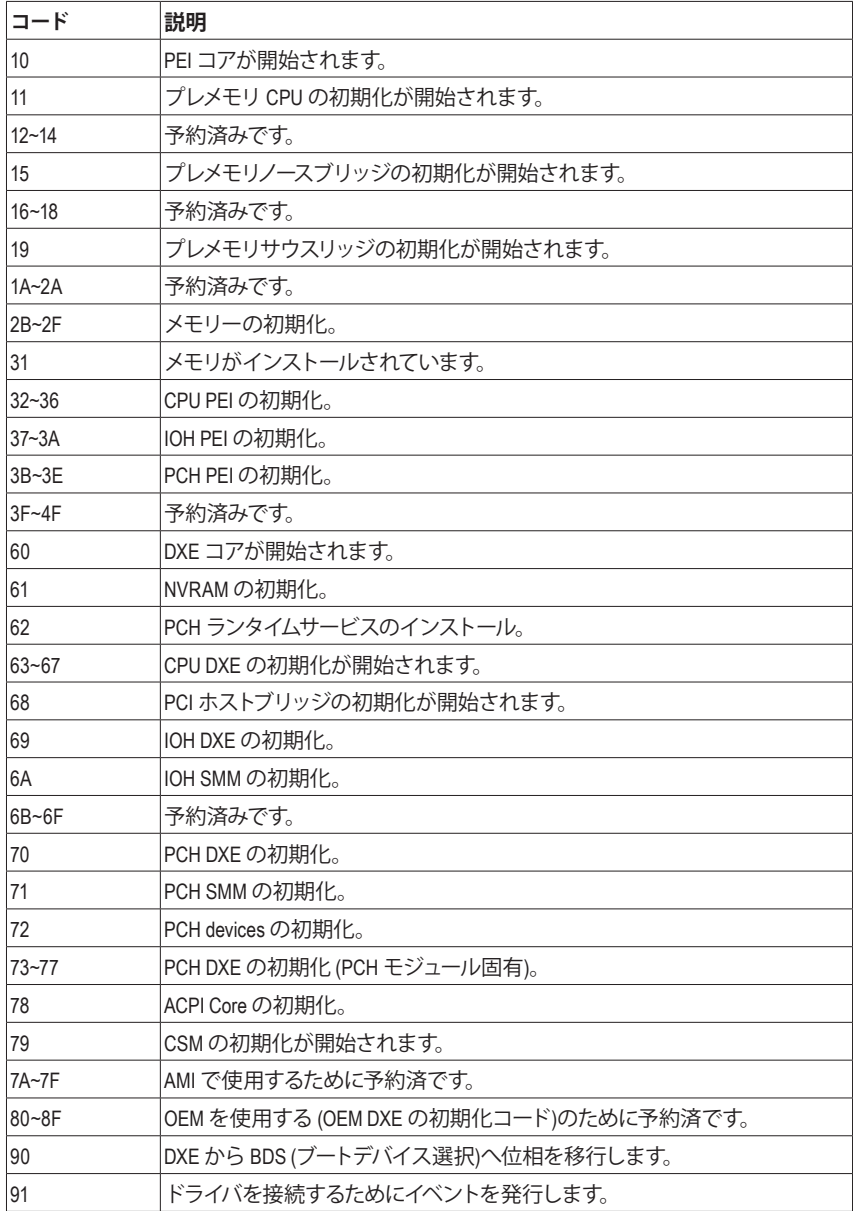

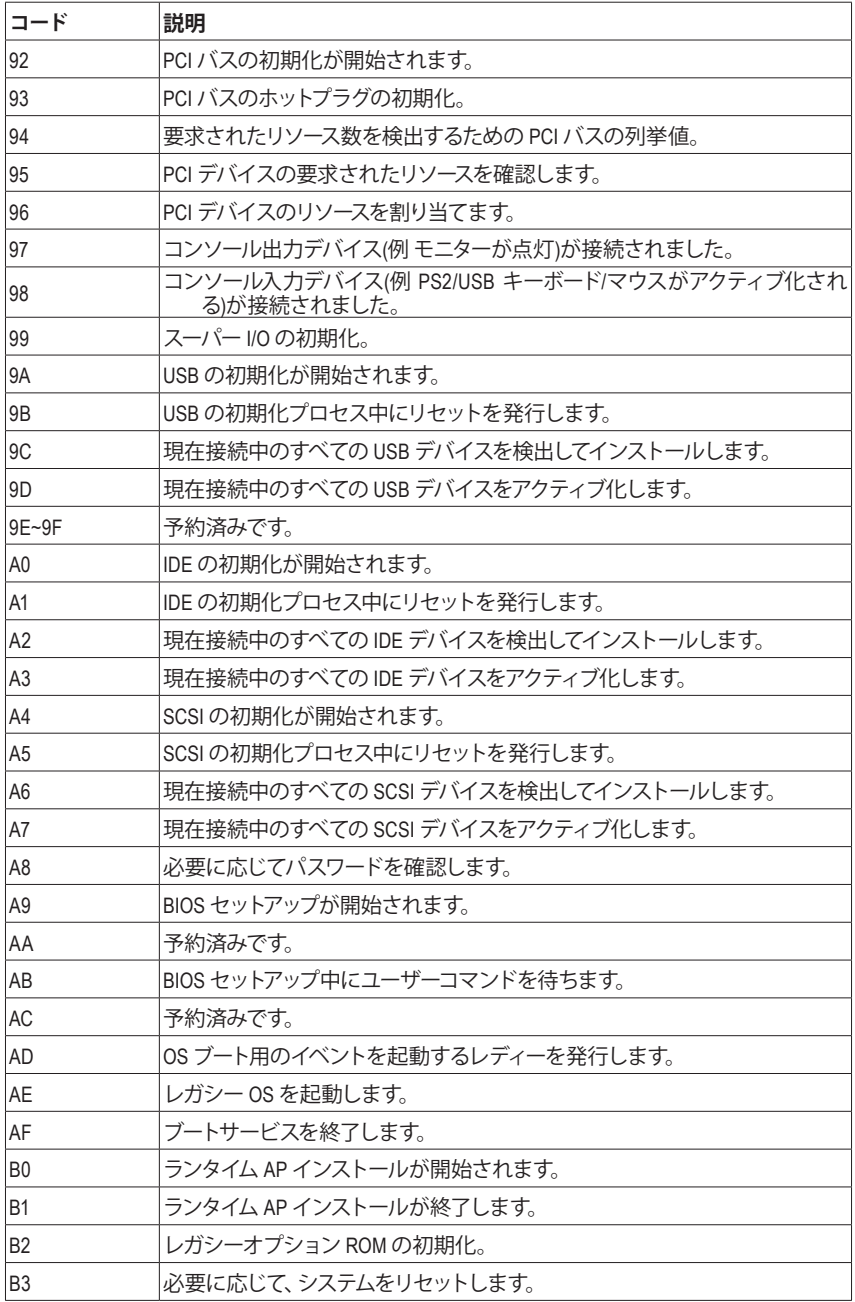

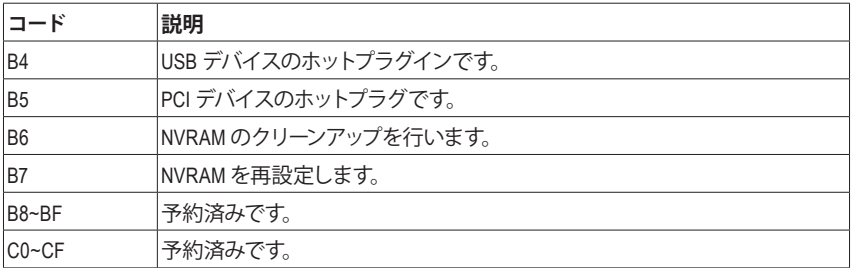

# **S3 レジューム**

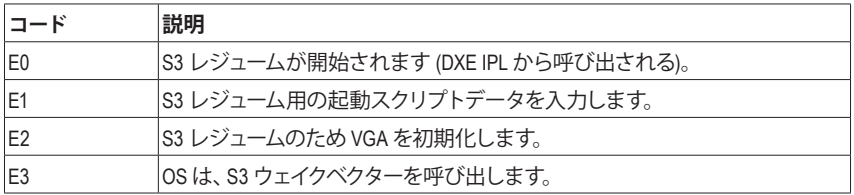

# **Recovery**

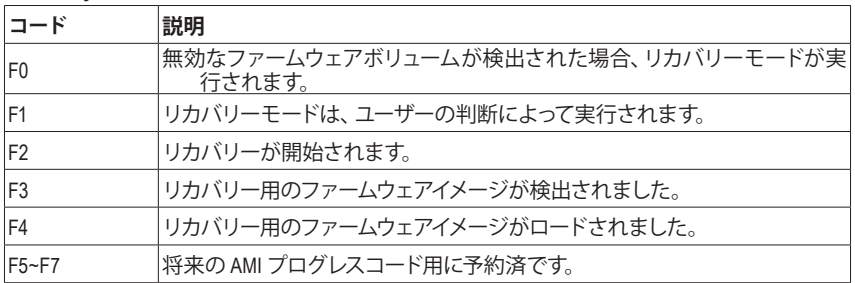

**エラー**

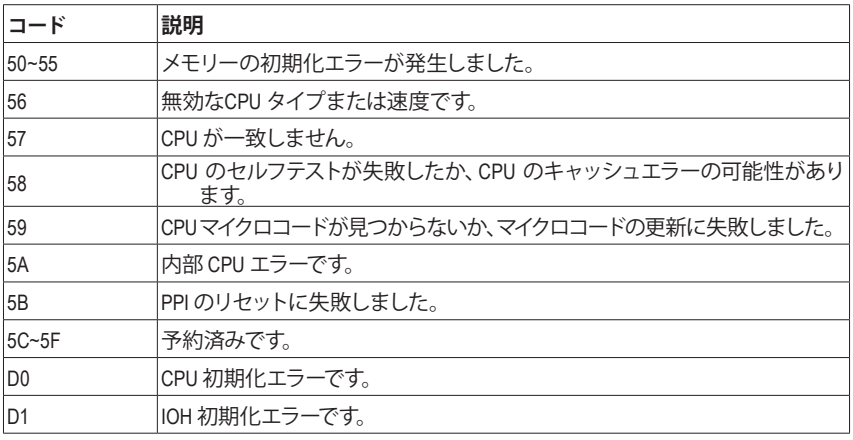

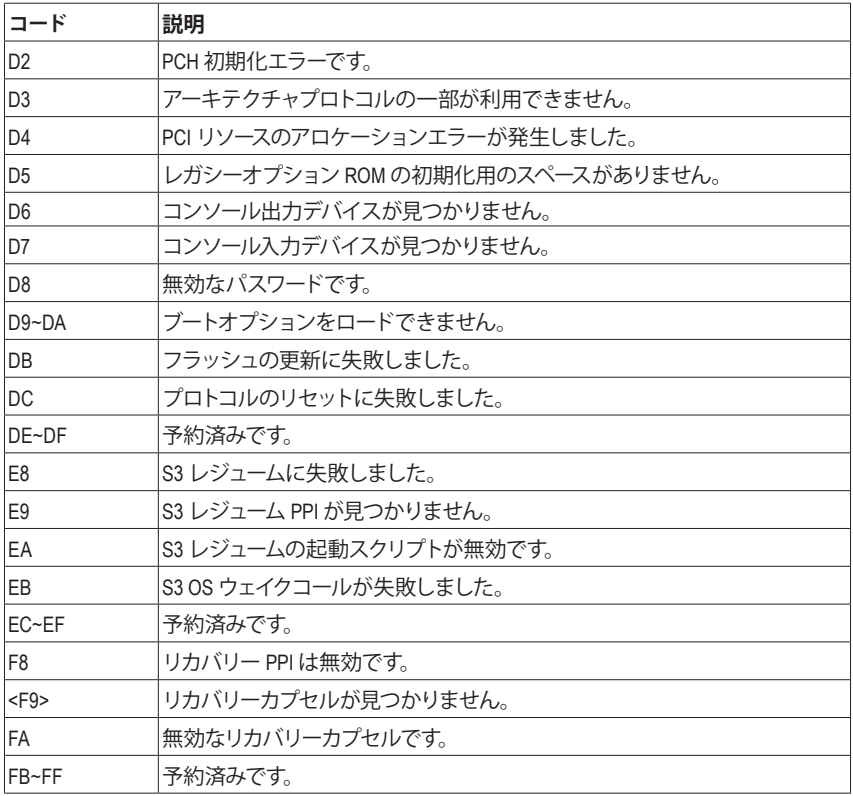

# <span id="page-42-0"></span>**Regulatory Notices**

### **United States of America, Federal Communications Commission Statement**

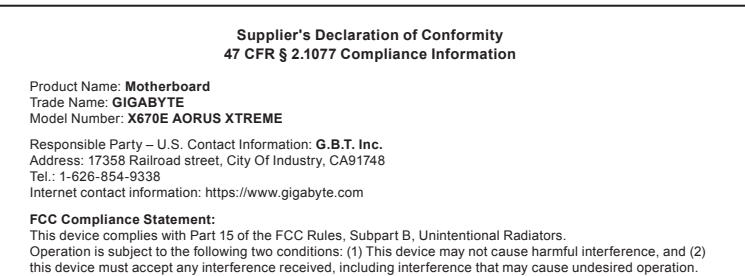

The FCC with its action in ET Docket 96-8 has adopted a safety standard for human exposure to radio frequency (RF) electromagnetic energy emitted by FCC certified equipment. The Intel PRO/Wireless 5000 LAN products meet the Human Exposure limits found in OET Bulletin 65, 2001, and ANSI/ IEEE C95.1, 1992. Proper operation of this radio according to the instructions found in this manual will result in exposure substantially below the FCC's recommended limits.

The following safety precautions should be observed:

- Do not touch or move antenna while the unit is transmitting or receiving.
- Do not hold any component containing the radio such that the antenna is very close or touching any exposed parts of the body, especially the face or eyes, while transmitting.
- Do not operate the radio or attempt to transmit data unless the antenna is connected; if not, the radio may be damaged.
- Use in specific environments:
	- The use of wireless devices in hazardous locations is limited by the constraints posed by the safety directors of such environments.
	- The use of wireless devices on airplanes is governed by the Federal Aviation Administration (FAA).
	- The use of wireless devices in hospitals is restricted to the limits set forth by each hospital.

#### **Antenna use:**

In order to comply with FCC RF exposure limits, low gain integrated antennas should be located at a minimum distance of 7.9 inches (20 cm) or more from the body of all persons.

#### **Explosive Device Proximity Warning**

Warning: Do not operate a portable transmitter (such as a wireless network device) near unshielded blasting caps or in an explosive environment unless the device has been modified to be qualified for such use.

#### **Antenna Warning**

The wireless adapter is not designed for use with high-gain antennas.

#### **Use On Aircraft Caution**

Caution: Regulations of the FCC and FAA prohibit airborne operation of radio-frequency wireless devices because their signals could interfere with critical aircraft instruments.

#### **Other Wireless Devices**

Safety Notices for Other Devices in the Wireless Network: Refer to the documentation supplied with wireless Ethernet adapters or other devices in the wireless network.

#### **Canada, Canada-Industry Notice:**

This device complies with Industry Canada license-exempt RSS standard(s). Operation is subject to the following two conditions:

(1) this device may not cause interference, and

(2) this device must accept any interference, including interference that may cause undesired operation of the device.

Cet appareil est conforme aux normes Canada d'Industrie de RSS permis-exempt. L'utilisation est assujetti aux deux conditions suivantes: (1) le dispositif ne doit pas produire de brouillage préjudiciable, et

(2) ce dispositif doit accepter tout brouillage reçu, y compris un brouillage susceptible de provoquer un fonctionnement indésirable.

**Caution:** When using IEEE 802.11a wireless LAN, this product is restricted to indoor use due to its operation in the 5.15-to 5.25-GHz frequency range. Industry Canada requires this product to be used indoors for the frequency range of 5.15 GHz to 5.25 GHz to reduce the potential for harmful interference to co-channel mobile satellite systems. High power radar is allocated as the primary user of the 5.25-to 5.35-GHz and 5.65 to 5.85-GHz bands. These radar stations can cause interference with and/or

damage to this device. The maximum allowed antenna gain for use with this device is 6dBi in order tocomply with the E.I.R.P limit for the 5.25-to 5.35 and 5.725 to 5.85 GHz frequency range in point-to-point operation. To comply with RF exposure requirements all antennas should be located at a minimum distance of 20cm, or the minimum separation distance allowed by the module approval, from the body of all persons.

**Attention:** l'utilisation d'un réseau sans fil IEEE802.11a est restreinte à une utilisation en intérieur à cause du fonctionnement dansla bande de fréquence 5.15-5.25 GHz. Industry Canada requiert que ce produit soit utilisé à l'intérieur des bâtiments pour la bande de fréquence 5.15-5.25 GHz afin de réduire les possibilités d'interférences nuisibles aux canaux co-existants des systèmes de transmission satellites. Les radars de puissances ont fait l'objet d'une allocation primaire de fréquences dans les bandes 5.25-5.35 GHz et 5.65-5.85 GHz. Ces stations radar peuvent créer des interférences avec ce produit et/ou lui être nuisible. Le gain d'antenne maximum permissible pour une utilisation avec ce produit est de 6 dBi afin d'être conforme aux limites de puissance isotropique rayonnée équivalente (P.I.R.E.) applicable dans les bandes 5.25-5.35 GHz et 5.725-5.85 GHz en fonctionnement point-à-point. Pour se conformer aux conditions d'exposition de RF toutes les antennes devraient être localisées à une distance minimum de 20 cm, ou la distance de séparation minimum permise par l'approbation du module, du corps de toutes les personnes.

Under Industry Canada regulations, this radio transmitter may only operate using an antenna of a type and maximum (or lesser) gain approved for the transmitter by Industry Canada. To reduce potential radio interference to other users, the antenna type and its gain should be chosen so that the equivalent isotropically radiated power (e.i.r.p.) is not more than that necessary for successful communication.

Conformément à la réglementation d'Industrie Canada, le présent émetteur radio peut fonctionner avec une antenne d'un type et d'un gain maximal (ou inférieur) approuvé pour l'émetteur par Industrie Canada. Dans le but de réduire les risques de brouillage radio électrique à l'intention des autres utilisateurs, il faut choisir le type d'antenne et son gain de sorte que la puissance isotrope rayonnée équivalente (p.i.r.e.) ne dépasse pas l'intensité nécessaire à l'établissement d'une communication satisfaisante.

#### **European Union (EU) CE Declaration of Conformity**

This device complies with the following directives: Electromagnetic Compatibility Directive 2014/30/EU, Low-voltage Directive 2014/35/EU, Radio Equipment Directive 2014/53/EU, ErP Directive 2009/125/EC, RoHS directive (recast) 2011/65/EU & the 2015/863 Statement.

This product has been tested and found to comply with all essential requirements of the Directives.

### **European Union (EU) RoHS (recast) Directive 2011/65/EU & the**

**European Commission Delegated Directive (EU) 2015/863 Statement** GIGABYTE products have not intended to add and safe from hazardous substances (Cd, Pb, Hg, Cr+6, PBDE, PBB, DEHP, BBP, DBP and DIBP). The parts and components have been carefully selected to meet RoHS requirement. Moreover, we at GIGABYTE are continuing our efforts to develop products that do not use internationally banned toxic chemicals.

#### **European Union (EU) Community Waste Electrical & Electronic Equipment (WEEE) Directive Statement**

GIGABYTE will fulfill the national laws as interpreted from the 2012/19/ EU WEEE (Waste Electrical and Electronic Equipment) (recast) directive. The WEEE Directive specifies the treatment, collection, recycling and disposal of electric and electronic devices and their components. Under the Directive, used equipment must be marked, collected separately, and disposed of properly.

#### **WEEE Symbol Statement**

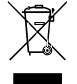

The symbol shown below is on the product or on its packaging, which indicates that this product must not be disposed of with other waste. Instead, the device should be taken to the waste collection centers for activation of the treatment, collection, recycling and disposal procedure.

For more information about where you can drop off your waste equipment for recycling, please contact your local government office, your household waste disposal service or where you purchased the product for details of environmentally safe recycling.

**Battery Information** European Union—Disposal and recycling information GIGABYTE Recycling Program (available in some regions)

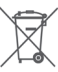

This symbol indicates that this product and/or battery should not be disposed of with household waste. You must use the public collection system to return, recycle, or treat them in compliance with the local regulations.

### **End of Life Directives-Recycling**

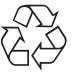

The symbol shown below is on the product or on its packaging, which indicates that this product must not be disposed of with other waste. Instead, the device should be taken to the waste collection centers for activation of the treatment, collection, recycling and disposal procedure.

**Déclaration de Conformité aux Directives de l'Union européenne (UE)** Cet appareil portant la marque CE est conforme aux directives de l'UÉ suivantes: directive Compatibilité Electromagnétique 2014/30/UE, directive Basse Tension 2014/35/UE, directive équipements radioélectriques 2014/53/UE, la directive RoHS II 2011/65/UE & la déclaration 2015/863. La conformité à ces directives est évaluée sur la base des normes européennes harmonisées applicables.

#### **European Union (EU) CE-Konformitätserklärung**

Dieses Produkte mit CE-Kennzeichnung erfüllen folgenden EU-Richtlinien: EMV-Richtlinie 2014/30/EU, Niederspannungsrichtlinie 2014/35/EU, Funkanlagen Richtlinie 2014/53/EU, RoHS-Richtlinie 2011/65/EU erfüllt und die 2015/863 Erklärung.

Die Konformität mit diesen Richtlinien wird unter Verwendung der entsprechenden Standards zurEuropäischen Normierung beurteilt.

#### **CE declaração de conformidade**

Este produto com a marcação CE estão em conformidade com das seguintes Diretivas UE: Diretiva Baixa Tensão 2014/35/EU; Diretiva CEM 2014/30/EU; Diretiva RSP 2011/65/UE e a declaração 2015/863. A conformidade com estas diretivas é verificada utilizando as normas europeias harmonizadas.

#### **CE Declaración de conformidad**

Este producto que llevan la marca CE cumplen con las siguientes Directivas de la Unión Europea: Directiva EMC 2014/30/EU, Directiva de bajo voltaje 2014/35/EU, Directiva de equipamentos de rádio 2014/53/EU, Directiva RoHS 2011/65/EU y la Declaración 2015/863.

El cumplimiento de estas directivas se evalúa mediante las normas europeas armonizadas.

#### **CE Dichiarazione di conformità**

I prodotti con il marchio CE sono conformi con una o più delle seguenti Direttive UE, come applicabile: Direttiva EMC 2014/30/UE, Direttiva sulla bassa tensione 2014/35/UE, Direttiva di apparecchiature radio 2014/53/ UE, Direttiva RoHS 2011/65/EU e Dichiarazione 2015/863.

La conformità con tali direttive viene valutata utilizzando gli Standard europei armonizzati applicabili.

#### **Deklaracja zgodności UE Unii Europejskiej**

Urządzenie jest zgodne z następującymi dyrektywami: Dyrektywa kompatybilności elektromagnetycznej 2014/30/UE, Dyrektywa niskonapięciowej 2014/35/UE, Dyrektywa urządzeń radiowych 2014/53/ UE, Dyrektywa RoHS 2011/65/UE i dyrektywa2015/863.

Niniejsze urządzenie zostało poddane testom i stwierdzono jego zgodność z wymaganiami dyrektywy.

#### **ES Prohlášení o shodě**

Toto zařízení splňuje požadavky Směrnice o Elektromagnetické kompatibilitě 2014/30/EU, Směrnice o Nízkém napětí 2014/35/EU, Směrnice o rádiových zařízeních 2014/53/EU, Směrnice RoHS 2011/65/ EU a 2015/863.

Tento produkt byl testován a bylo shledáno, že splňuje všechny základní požadavky směrnic.

### **EK megfelelőségi nyilatkozata**

A termék megfelelnek az alábbi irányelvek és szabványok követelményeinek, azok a kiállításidőpontjában érvényes, aktuális változatában: EMC irányelv 2014/30/EU, Kisfeszültségű villamos berendezésekre vonatkozó irányelv 2014/35/EU, rádióberendezések irányelv 2014/53/EU, RoHS irányelv 2011/65/EU és 2015/863.

### **Δήλωση συμμόρφωσης ΕΕ**

Είναι σε συμμόρφωση με τις διατάξεις των παρακάτω Οδηγιών της Ευρωπαϊκής Κοινότητας: Οδηγία 2014/30/ΕΕ σχετικά με την ηλεκτρομαγνητική συμβατότητα, Οοδηγία χαμηλή τάση 2014/35/EU, Οδηγία 2014/53/ΕΕ σε ραδιοεξοπλισμό, Οδηγία RoHS 2011/65/ΕΕ και 2015/863.

Η συμμόρφωση με αυτές τις οδηγίες αξιολογείται χρησιμοποιώντας τα ισχύοντα εναρμονισμένα ευρωπαϊκά πρότυπα.

### **A** WARNING

- **INGESTION HAZARD:** This product contains a button cell or
- coin battery. **DEATH** or serious injury can occur if ingested.
- A swallowed button cell or coin battery can cause **Internal**
- 
- **Chemical Burns** in as little as **2 hours**. **KEEP** new and used batteries **OUT OF REACH of CHILDREN**
- **Seek immediate medical attention** if a battery is suspected to be swallowed or inserted inside any part of the body.
- Battery type: CR2032
- Non-rechargeable batteries are not to be recharged.
- Remove and immediately recycle or dispose of used batteries, batteries from equipment not used for an extended period of time according to local regulations and keep away from children. Do NOT dispose of batteries in household trash or incinerate.
- Even used batteries may cause severe injury or death.
- Do not force discharge, recharge, disassemble, heat above (manufacturer's specified temperature rating) or incinerate. Doing so may result in injury due to venting, leakage or explosion resulting in chemical burns.
- For treatment information, call a local poison control center.
- Ensure the batteries are installed correctly according to polarity (+ and -).
- Do not mix old and new batteries, different brands or types of batteries, such as alkaline, carbon-zinc, or rechargeable batteries.

### **European Community Radio Equipment Directive Compliance Statement:**

This equipment complies with all the requirements and other relevant provisions of Radio Equipment Directive 2014/53/EU. This equipment is suitable for home and office use in all the European Community Member States and EFTA Member States. The low band 5.15 -5.35 GHz is for indoor use only.

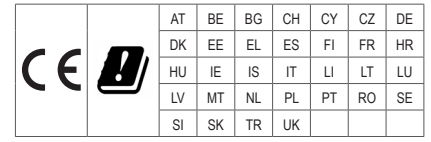

### **NCC Wireless Statements / 無線設備警告聲明:**

低功率電波輻射性電機管理辦法

- (1) 取得審驗證明之低功率射頻器材,非經核准,公司、商號或使用者均不得擅自變更頻率、加大功率或變更原設計之特 性及功能。低功率射頻器材之使用不得影響飛航安全及干擾合法通信;經發現有干擾現象時,應立即停用,並改善至 無干擾時方得繼續使用。前述合法通信,指依電信管理法規定作業之無線電通信。低功率射頻器材須忍受合法通信或 工業、科學及醫療用電波輻射性電機設備之干擾。
- (2) 應避免影響附近雷達系統之操作。

### **Korea KCC NCC Wireless Statement:**

5,25GHz - 5,35 GHz 대역을 사용하는 무선 장치는 실내에서만 사용하도록 제한됩니다 .

### **Japan Wireless Statement:**

5.15 GHz 帯 ~ 5.35 GHz 帯 : 屋内のみの使用。

### **Wireless module approvals:**

To identify your Motherboard version or revision number, look for "REV: X.X" printed on the PCB on the top left corner of the Motherboard. For example, "REV:1.0" means the revision of the motherboard is 1.0.

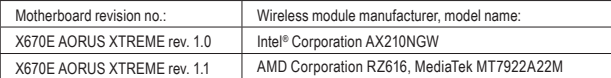

### **Approvals for wireless module AX210NGW:**

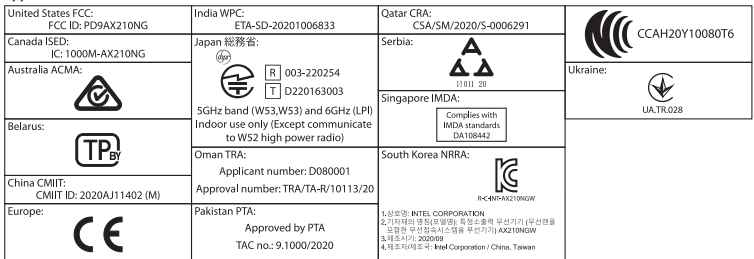

### **Approvals for wireless module RZ616, MT7922A22M:**

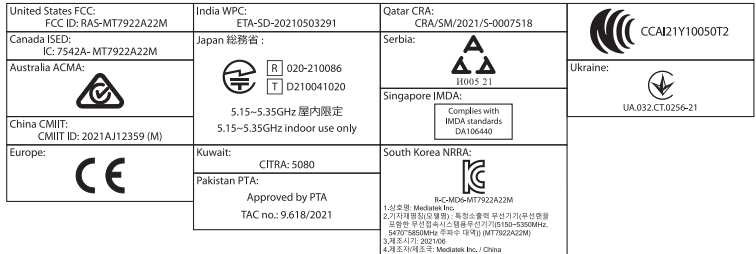

<span id="page-45-0"></span>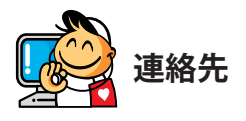

**GIGA-BYTE TECHNOLOGY CO., LTD.** Address:No.6, Baoqiang Rd., Xindian Dist., New Taipei City 231 TEL:+886-2-8912-4000、FAX:+886-2-8912-4005 技術および非技術サポート(販売/マーケティング): https://esupport.gigabyte.com WEBアドレス(英語): https://www.gigabyte.com WEBアドレス(中国語): https://www.gigabyte.com/tw

## • **GIGABYTE eSupport**

技術的または技術的でない (販売/マーケティング) 質問を送信するには: https://esupport.gigabyte.com

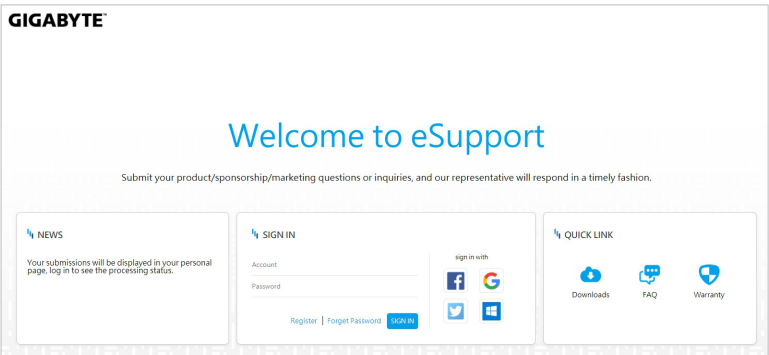